МИНИСТЕРСТВО НАУКИ И ВЫСШЕГО ОБРАЗОВАНИЯ РОССИЙСКОЙ ФЕДЕРАЦИИ Федеральное государственное автономное образовательное учреждение высшего образования «Южно-Уральский государственный университет» (национальный исследовательский университет) Высшая школа экономики и управления Кафедра «Информационные технологии в экономике»

РАБОТА ПРОВЕРЕНА ДОПУСТИТЬ К ЗАЩИТЕ Рецензент, Ведущий разработчик Зав. кафедрой, д.т.н., с.н.с. ООО «Unit6» / Б.М. Суховилов  $\frac{M.C. H$ икишкин/<br>« $\frac{M.C. H$ икишкин/ 20

 $\begin{array}{c} \n\leftarrow \longrightarrow \qquad \qquad \text{---} \qquad \qquad \text{---} \qquad \text{---} \qquad \text{---$ 

Разработка интернет-приложения по определению оптимального продукта страхования автомобиля

## ВЫПУСКНАЯ КВАЛИФИКАЦИОННАЯ РАБОТА ЮУрГУ – 09.04.03.2020.301–177.ВКР

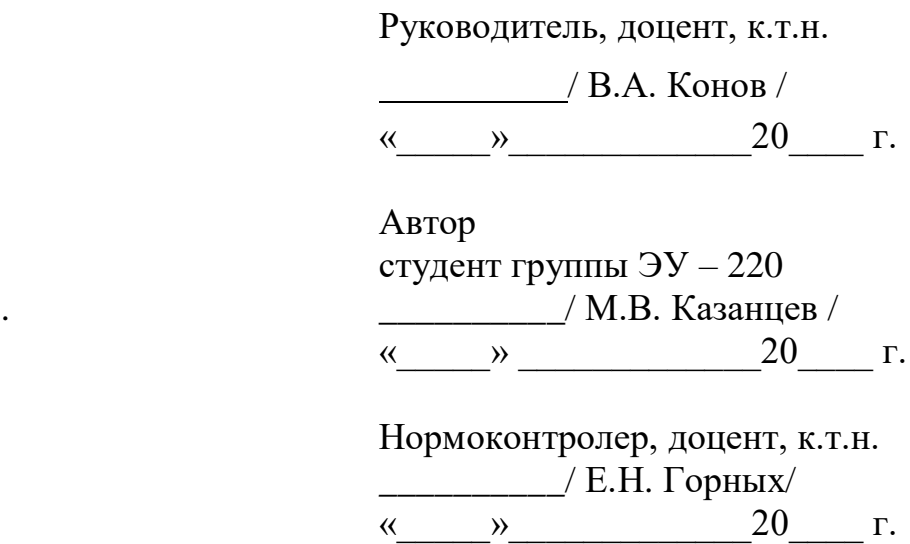

Челябинск 2020

# **АННОТАЦИЯ**

Казанцев М.В. «Разработка интернет-приложения по определению оптимального продукта страхования автомобиля». – Челябинск: ЮУрГУ, ЭУ-220, 95с., 16 табл.,13 ил., библиографический список – 20наим..

<span id="page-1-0"></span>Выпускная квалификационная работа выполнена с целью разработки и применения алгоритма классификации на основе машинного обучения в приложениях для оформления продуктов страхования автомобилей. Комплекс программного обеспечения, полученный в результате проведения исследования и разработки, должен выполнять все шаги оформления страхового полиса через удаленные каналы продаж.

Актуальность темы исследования. Современный рынок страховых продуктов может предложить достаточно большой пул программ страхования автомобилей, в том числе предоставить простые и недорогие универсальные решения. Формирование таких предложений часто не дает клиенту понимания, какой продукт выбрать именно ему. Также персонализированный подход является одной из тенденций современного рынка товаров и услуг, позволяющей организации выйти в лидеры.Именно поэтому информатизация таких предложений имеет высший приоритет для компании.

Для реализации программного комплекса необходимо собрать и обработать структурированные и неструктурированные массивы данных большого объема.

В исследовании рассматривается ряд методов, библиотек и алгоритмов, которые могут применятся для решения задач классификации. Важной частью исследования являются теоретические основы и практическая реализация готового продукта.

Итогом проделанной работы является интернет-приложение, формирующее готовое предложение по страховке автомобиля для клиента на основе введённых им данных. Разработан комплекс сервисов сопровождения, которые помогают реализовать процесс оформления полиса,страховые программы и алгоритмы расчета, согласованные с аналитиками организации.

Программный комплекс успешно отлажен, протестирован и внедрен в систему учета организации.

# ОГЛАВЛЕНИЕ

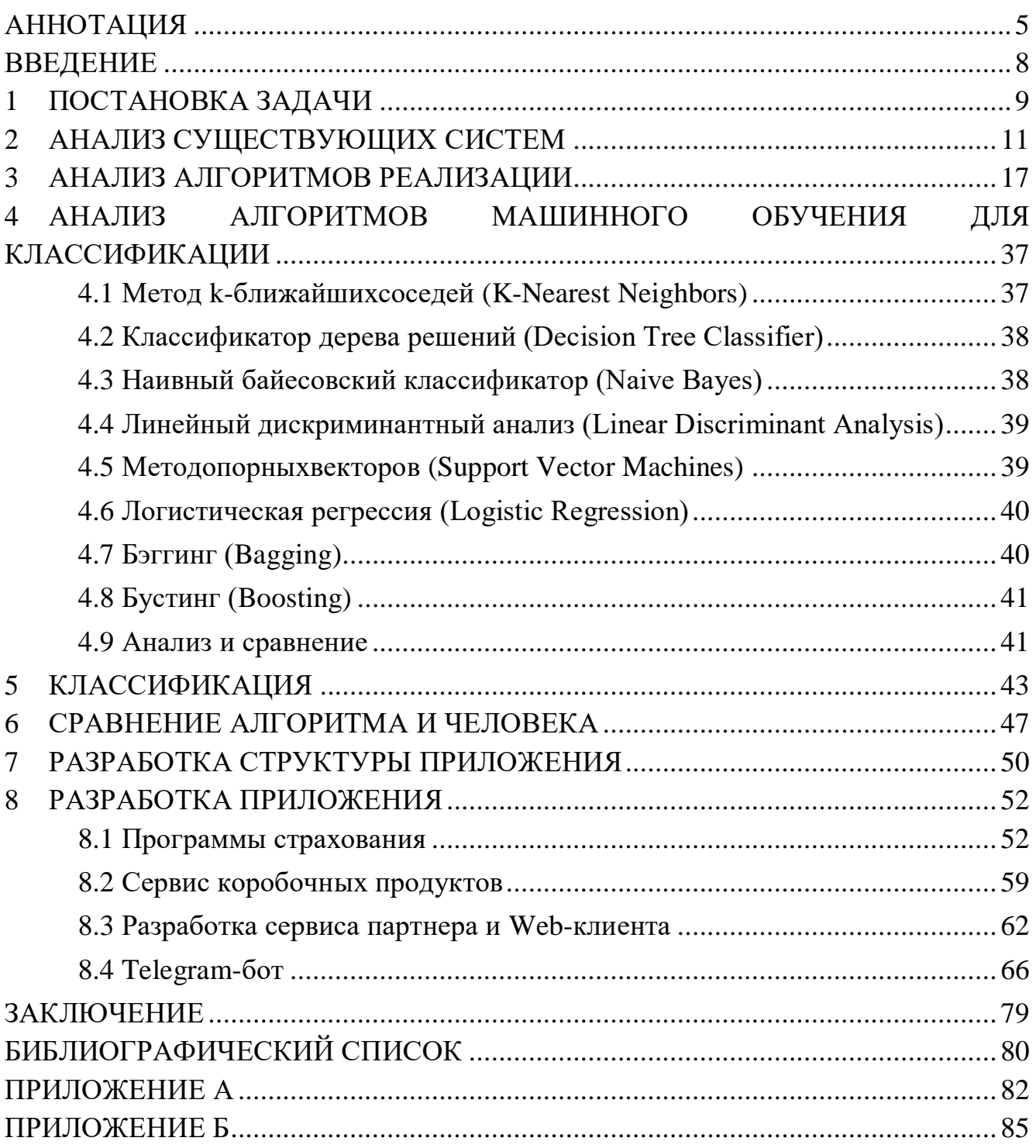

### **ВВЕДЕНИЕ**

<span id="page-4-0"></span>Каско – продукт страхования транспортных средств от угона или ущерба.

Требования к продуктам в сравнении с ОСАГО отличаются в значительной мере (ОСАГО - обязательное автострахование). Например, в Каско активно используются франшизы и их различные виды. Для каждого автомобиля стоимость Каско зависит от большого количества факторов, таких как: марка и модель автомобиля, год выпуска, комплектация, силовая установка, мощность, опты и стаж лиц, допущенных к управлению транспортным средством. Также для страховки могут выбираться различные опции, такие как выезд аварийного комиссара, тотальный ущерб, бой стекол. Все эти параметры влияют на итоговую стоимость полиса.

Также в бизнесе автострахования применяются коробочные продукты готовые персонализированные решения с определенными опциями и фиксированным расчетом. Как правило такие предложения считаются более экономичными. Этот продукт является слабо ориентированным на клиента, так как клиент не может внести изменения или добрать необходимые опции.

Продукт коробочного Каско в страховой организации является предложением подразделения businesstobusiness. Это означает, что данный продукт реализуется через фрейм на сайте партнера организации удаленно.

Для повышения уровня клиентоориентированности принято решение исследовать и внедрить методы машинного обучения для определения программы или набора программ страхования для клиента. При указании вводных данных по авто клиент не выбирает из нескольких программ, а для него формируется готовое предложение. Полис рассчитывается и клиенту нужно просто дозаполнить котировку и оплатить онлайн, если оплата проходит, то клиенту на почту отправляется оригинал страхового полиса.

#### ПОСТАНОВКА ЗАДАЧИ  $\mathbf{1}$

<span id="page-5-0"></span>Разработать программный комплекс, который ПОЗВОЛИТ **ВЫЯВЛЯТЬ** потребности клиента  $\mathbf{M}$ подготавливать персональное предложение  $\overline{10}$ страхованию на основе коробочных продуктов страхования автомобилей каско.

Провести исследование предложений компаний конкурентов. Выявить ключевые особенности продуктов, сравнить с разрабатываемым решением.

Провести анализ алгоритмов и разработать такой, который позволит по первичным вводным данным определить потребность клиента, а также выполнить расчет и выдать клиенту ссылку для оформления на сайте. Алгоритм должен иметь высокую точность и выдавать предложения по сегментам разных ценовых категорий, без учета стоимости самого автомобиля. Не мало важным аспектом является скорость работы алгоритма, примерное время отклика менее 1 секунды. При исследовании и реализации алгоритма необходимо учитывать, что параметры автомобилей и их категории могут изменятся, процесс обновления не должен занимать более 24 часов.

Лля создания алгоритма необходимо проанализировать различные реализации, такие как: алгоритм на языке программирования ifelse, машинное обучение, глубинное обучение с использованием нейросетей. Также необходимо рассмотреть разные инструменты для разработки алгоритма и выбрать такой, который можно легко доработать. Итоговый продукт должен являться собственностью организации.

Для интерфейса взаимодействия с пользователем нужно использовать удаленные каналы продаж, вывести процесс оформления в мессенджер. Клиент указывает первичные данные об авто, такие как: марка, модель, год выпуска автомобиля, мощность в лошадиных силах, показания одометра (пробег). Данные проходят обработку, и на основе этих данных для конкретного автомобиля выдается конкретный класс, который связан с ссылкой по идентификатору.

Интерфейс необходимо сделать простым и понятным. В процессе оформления предоставить клиенту возможность ознакомится с информацией о процессе оформления, с программами страхования. Основные тезисы и пункты программ, для удобства, должны отправляться в виде изображений.

Разработать программы страхования каско, с фиксированной стоимостью расчета, возможностью расчета всех марок автомобилей из системы MDM. Первично сделать поля ввода, реализованные в мессенджере, после этого реализовать заполнение данных страхователя.

Программы должны содержать различные наборы франшиз и опций, в каждой программе утвержден свой алгоритм расчета. Для этого разработать отдельные классы внутри информационной системы businesstobusiness, в которых реализуется логика и отрисовка полей для заполнения на стороне партнера.

Необходимо реализовать процесс онлайн оплаты полиса. Подключить программы страхования к оплате через «Сбербанк онлайн».

Разработать фрейм, который будет являться фронт приложением для партнера. На данном фрейме расположить поля ввода, в которых будут указываться данные для полиса.

Разработать интеграционный сервис для общения между фреймом и сервисом расчета котировок. Сервис должен использовать RESTAPI. Для сервиса разработать обертку, для перевода данных в XMLдля синхронизации с сервисом расчета котировок, который используетфреймворкWCF(WindowsCommunicontroltionFoundation).

Разработать чат-бота для взаимодействия с клиентами через удаленные каналы продаж.

## **2 АНАЛИЗ СУЩЕСТВУЮЩИХ СИСТЕМ**

<span id="page-7-0"></span>В данном разделе приведены основные плюсы уже имеющихся систем различных страховых организаций. Это необходимо для выявления сильных сторон разрабатываемого сервиса. Определяющим недостатком предлагаемых на рынке сервисов по автострахованию является отсутствие алгоритма, формирующего готовые персонализированные предложения.

Коробочные программы страхования Росгосстрах. СК Росгосстрах крупнейшая организация по страхованию автомобилей в РФ. В таблице 1 приведены основные плюсы коробочных программ компании Росгосстрах.

Свойство системы Наличие свойства в сервисе готовых персонализированных предложений 1. Коробочные продукты распространяются на имущество  $+$ 2. Коробочные продукты распространяются на страхование жизни и здоровья  $+$ 3. Коробочные продукты «Помощь на дороге»  $+$ 4. «Каско Профессионал»: на случай ДТП, повреждения или поломки(Одно предложение для всех клиентов с фиксированным товаром)  $+$ 

Таблица 1 – Сравнение сервисов СК Росгосстрах

Тинькофф страхование - дочерние предприятие Тинькофф Банк, занимающееся страхованием.Свойства сервиса представлены в таблице 2.

Таблица 2 – Сравнение сервисов Тинькофф страхование

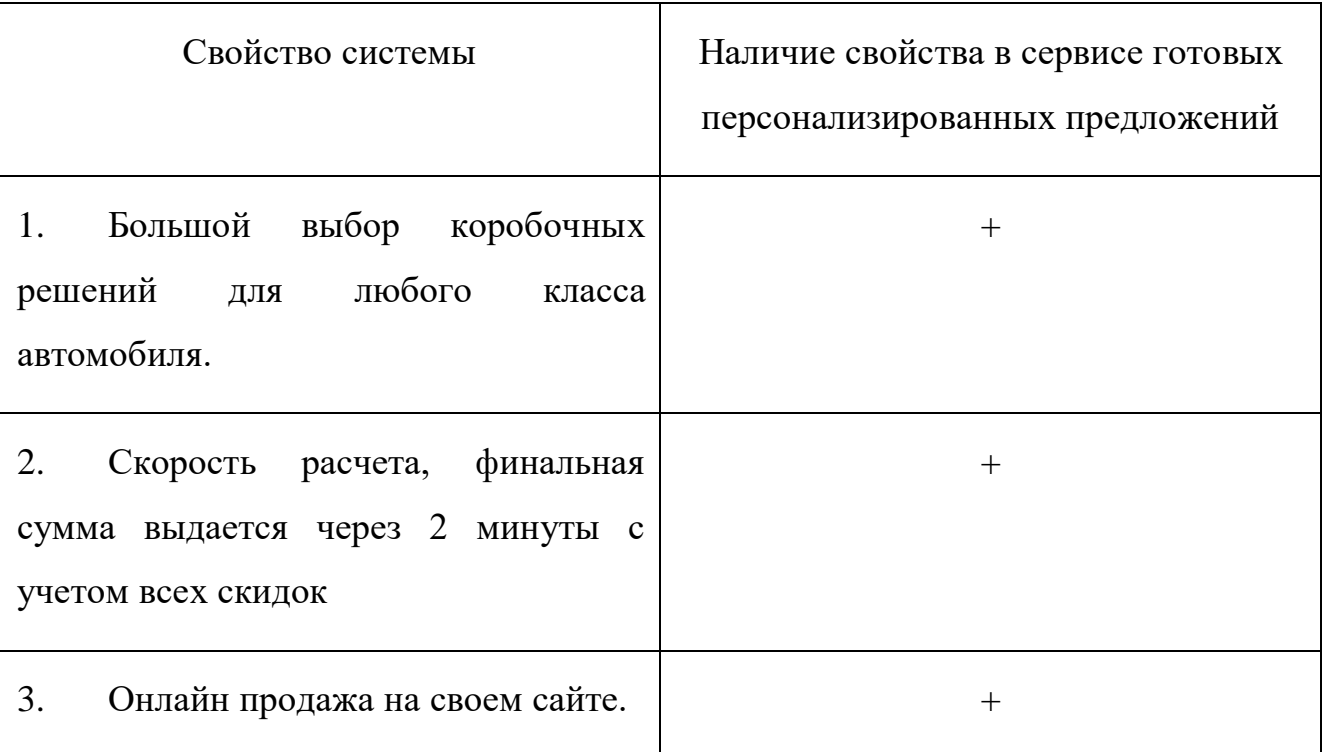

СПАО «Ингосстрах» — одна из крупнейших российских страховых компаний, стабильно входит в Топ 10 страховщиков РФ. Относится к категории системообразующих российских страховых компаний. В таблице 3 можно увидеть основные плюсы продуктов данной страховой организации.

Таблица 3 – Сравнение продуктов Ингосстрах

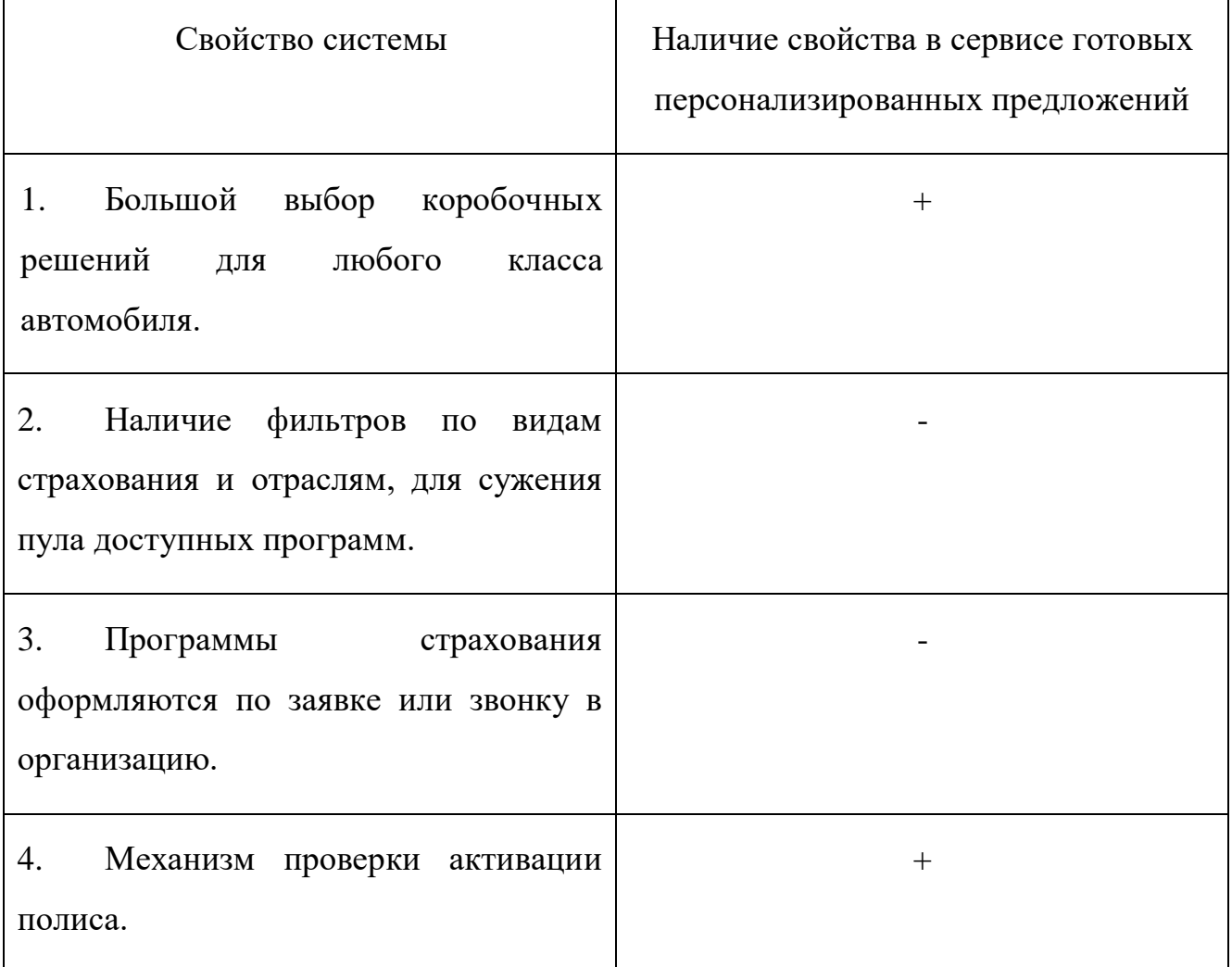

Группа «АльфаСтрахование» — крупнейшая российская частная [страховая](https://www.alfastrah.ru/)  [компания\\*](https://www.alfastrah.ru/) с универсальным портфелем услуг, включающим как комплексные программы защиты интересов бизнеса, так и широкий спектр страховых продуктов для частных лиц. Основные свойства сервисов данной компании описаны в таблице 4.

Таблица 4 – Сравнение продуктов Группа «АльфаСтрахование»

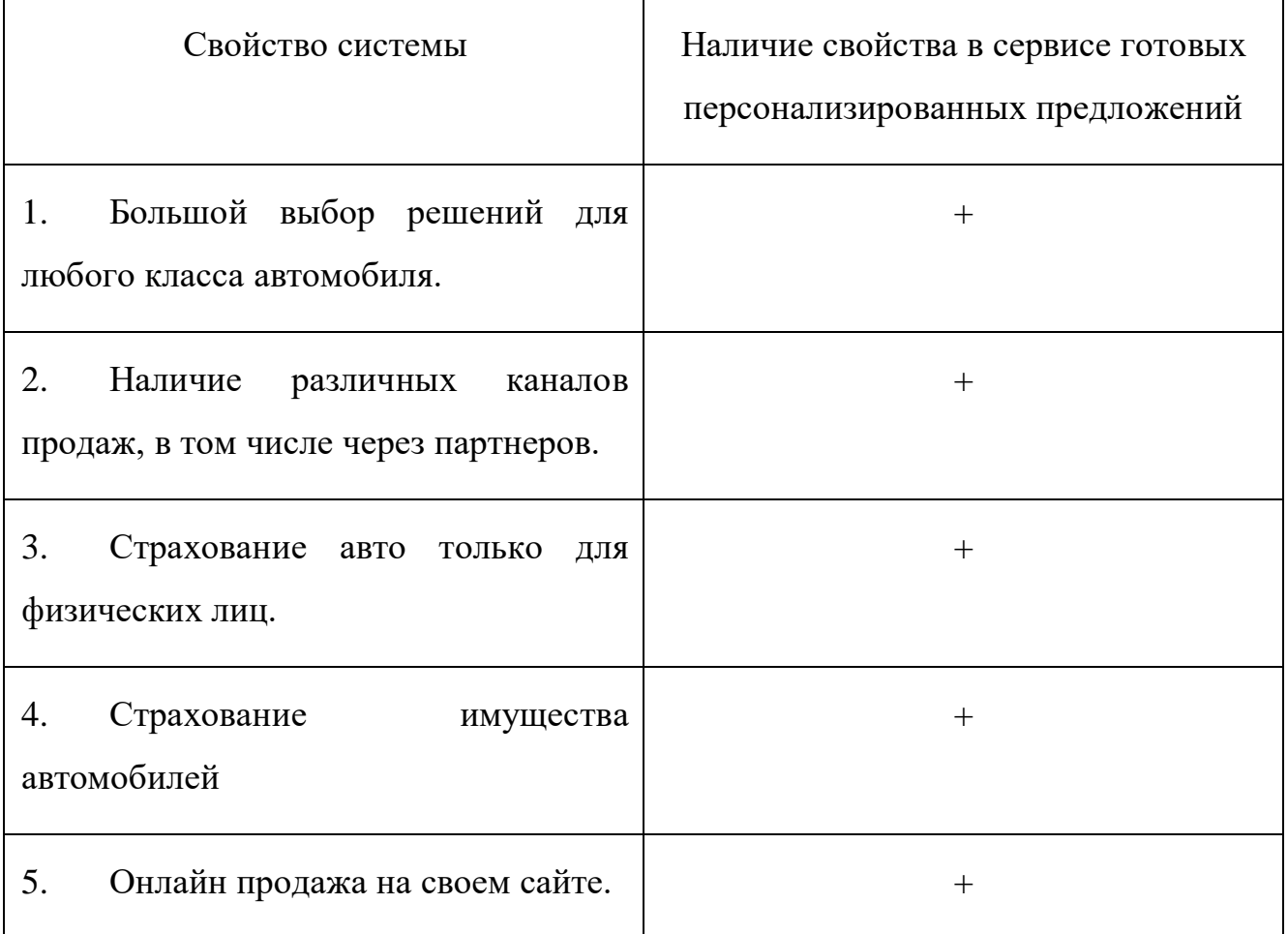

Страховое акционерное общество ВСК – Страховой Дом ВСК (САО «ВСК») осуществляет страховую деятельность с 11 февраля 1992 года и в настоящее время занимает ведущие позиции на рынке страховых услуг России. Свойства системы описаны в таблице 5.

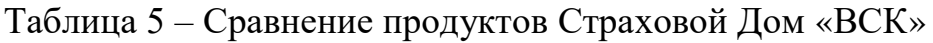

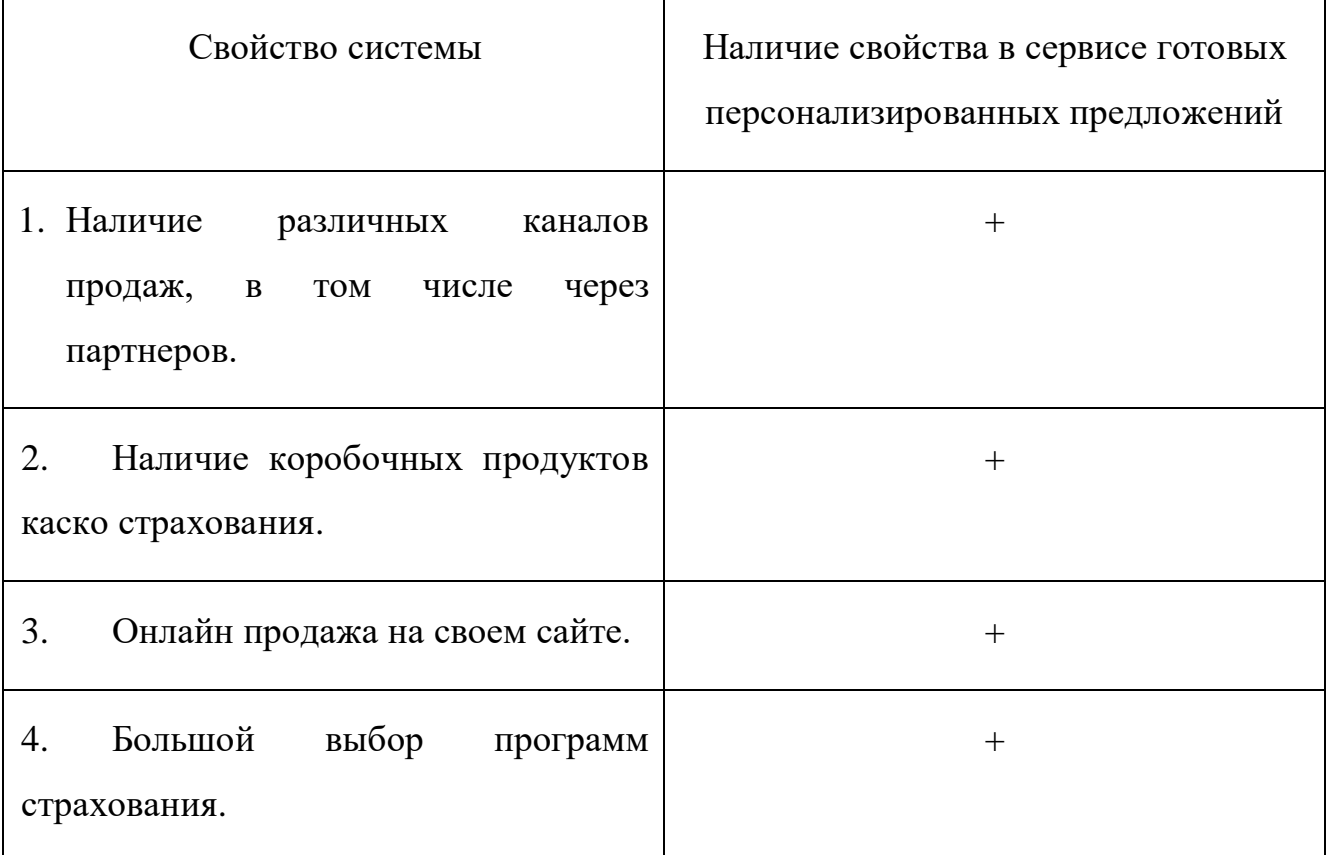

Сервис формирования готовых персонализированных предложений. Отличается от других систем наличием свойств, которые еще не внедрены в отрасль страхования на должном уровне. Основные свойства сервиса выделены в таблице 6.

Таблица 6 – Основные свойства «Сервиса формирования готовых персонализированных предложений»

![](_page_12_Picture_84.jpeg)

Проведя анализ систем, представленных на рынке, можно сделать вывод, что исследование и разработка алгоритма для выявления персональных предложений обоснована.

### АНАЛИЗ АЛГОРИТМОВ РЕАЛИЗАЦИИ  $3$

<span id="page-13-0"></span>Для анализа подобран датасет, который представляет собой набор структурированных  $\overline{M}$ структурированных больших He данных. Проведенныйанализ данныхпозволил ВЫЯВИТЬ, что основные числовые показатели не дают очевидного понимания к какому классу отнести тот или иной автомобиль. Набор данных необходимо очистить от выбросов и значений, которые создают зашумленность. Набор взят из открытой базы на сайте kaggle.com. Пример данных из набора представлен в таблице 7.

Таблица 7 – «Пример данных из набора

![](_page_13_Picture_47.jpeg)

![](_page_14_Picture_32.jpeg)

Для выбора алгоритма реализации важным параметром является условие, что при вводе всех данных пользователю присваивается один из трех возможных сегментов автомобиля по цене, а данные вводятся без самой стоимости автомобиля.

Самым простым и точным методом реализации алгоритма является набор условных блоков (если, то). Данный алгоритм не проводит анализ, а лишь сравнивает поля и выдает ответ, который присваивается в переменную по условию. Данный способ, на первый взгляд, является самым простым и не требует больших затрат, как от системы, так и от разработчика.

Рассмотрим пример реализации более подробно. Начнем с простой задачи: в зависимости от года выпуска автомобиля определять его категорию, как новый автомобиль, среднего возраста или старый. Допустим, что автомобиль можно считать новым, если ему до трех лет, автомобиль имеет средний возраст, если ему от 4 до 7 лет и автомобиль считается старым если его возраст более 8 лет. Для расчета возраста автомобиля написан код, который приведен в листинге 1.

```
Листинг 1 - «Реализация алгоритма определения возраста автомобиля»
Console.WriteLine($"Введите года выпуска автомобиля");
var creationDate = Console.ReadLine();
            var age = DateTime.Now.Year - Convert.ToInt32(creationDate);
            string ageControltegory;
            if (age >=0 & age <=3)\left\{ \right.ageControltegory = "New";Console.WriteLine(ageControltegory);
            \mathcal{F}else if (age > 3 & age \leq 7)
            \{ageControltegory = "Median age";Console.WriteLine(ageControltegory);
            \mathcal{F}else if (age > 7)\{ageController = "Old";
Console.WriteLine(ageControltegory);
\mathcal{F}else
            \{Console.WriteLine($"Введено неверное значение года выпуска автомобиля");
```
 $\mathcal{F}$ 

Данный алгоритм вычисляет возраст авто и присваивает ему категорию. Далее выводит данные в консоль. При детальном рассмотрении можно выявить алгоритма: доработка, существенные недостатки данного связанная  $\mathbf{c}$ 

расширением категорий, приведет к увеличению базы кода и требует непосредственного вмешательства разработчика. Также стоит обратить внимание, что это вычисление категории по одному параметру, если расширять данный алгоритм, добавляя, например, поле пробег и его градации, количество блоков условий будет увеличено в геометрической прогрессии.

Однозначно нельзя сказать, каковы границы категорий. Это накладывает еще больше ограничений и требует больше трудозатрат.

Одной из главных проблем такой реализации является отсутствие корректного сравнения категориальных признаков. Алгоритм не может корректно сравнить и отличить одну марку от другой так же, как и модели автомобилей, для этих нужд необходимо реализовать большое количество условных блоков, так как в базе MDM находится более ста марок, модельный ряд каждой из которых насчитывает десятки наименований. Также для некоторых моделей авто, таких брендов, как Mercedes-Benz и BMW важно наличие индекса в модельном ряду, для определения объема двигателя.

Алгоритм разрастается до огромных размеров, становится запутанным, нечитаемым и сложным в доработке. Исследование показывает, что это противоречит основным тезисам задачи.

Конечный результат работы может не удовлетворять критериям подбора, а так как разобраться в алгоритме тяжело из-за его витиеватости и объема, то найти и устранить ошибку становится очень сложно.

Подводя итог исследования по реализации алгоритма методом условных блоков, можно сделать вывод, что данный метод не является оптимальным, требует большое количество затрат и времени на доработку.

Для проведения анализа при помощи алгоритмов машинного обучения необходимо выбрать стандарт анализа данных, так как данные имеют большое

количество шумов, пустые значения, значения в числовых столбцах NaN. Пример описания данных представлен в таблице 8.

![](_page_17_Picture_134.jpeg)

Таблица 8 – «Описание данных до обработки»

Из таблицы видно, что пробег имеет значения от 0 до 9999999, год выпуска может принимать значение 0. Пробег указан в милях, а мощность двигателя достигает значения выше двух тысяч лошадиных сил.

Анализ данных проведен по стандарту KDD. KnowledgeDiscoveryinDatabases (KDD) – это процесс поиска полезных знаний в "сырых" данных. KDD включает в себя вопросы: подготовки данных, выбора информативных признаков, очистки данных, применения методов DataMining (DM), постобработки данных и интерпретации полученных результатов.

Процесс KnowledgeDiscoveryinDatabases, состоит из следующих шагов:

**Подготовка исходного набора данных.** Этот этап заключается в создании набора данных, в том числе из различных источников, выбора обучающей выборки и т.д. Для этого должны существовать развитые инструменты доступа к различным источникам данных. Желательно иметь поддержку работы с слоя. хранилищами данных  $\mathbf H$ наличие семантического позволяющего использовать для подготовки исходных данных не технические термины, а бизнес понятия.

Предобработка данных. Для того чтобы эффективно применять методы DataMining, следует обратить внимание на вопросы предобработки данных. Данные могут содержать пропуски, шумы, аномальные значения и т.д. Кроме того, данные могут быть избыточны, недостаточны и т.д. В некоторых задачах требуется дополнить данные некоторой априорной информацией. Наивно предполагать, что если подать данные на вход системы в существующем виде, то на выходе получим полезные знания. Данные должны быть качественны и корректны с точки зрения используемого метода DM. Поэтому первый этап KDD заключается в предобработке данных. Более того, иногда размерность исходного пространства может быть очень большой, и тогда желательно применять специальные алгоритмы понижения размерности. Это как отбор значимых признаков, так и отображение данных в пространство меньшей размерности.

Трансформация, нормализация данных. Этот шаг необходим для приведения информации к пригодному для последующего анализа виду. Для чего нужно проделать такие операции, как приведение типов, квантование, приведение к "скользящему окну" и прочее. Кроме того, некоторые методы анализа, которые чтобы исходные данные использовались вопределенном требуют, виде. Нейронные сети, скажем, работают только с числовыми данными, причем они должны быть нормализованы.

DataMining. На этом шаге применяются различные алгоритмы для нахождения знаний. Это нейронные сети, деревья решений, алгоритмы кластеризации, установления ассоциаций и т.д.

Постобработка данных. Интерпретация результатов и применение полученных знаний в бизнес-приложениях.

Данные необходимо обработать. На этапе загрузки из датасета сформируем набор с теми полями, которые являются приоритетными. Для этого выявим основные фичи и их важность. Загрузим все данные, очистим от нетронутыми, а пропусков, числовые данные оставим категориальные перекодируем, чтобы сравнивать их в дальнейшем. Загрузим данные в класс FeatureSelector. Методы этого класса позволяют выполнить отбор коллинеарных признаков (очень зависимых согласно корреляции). Данных признаков не выявлено.

Объем данных большой и не подходит для нашей задачи, а так как некоторые фичи, такие, как количество дверей, объем двигателя и прочие необходимо убрать, чтоб не усложнять продукты, выделяем главные признаки. Проверка гипотезы должна выдать следующие результаты - в важные фичи попали марка, модель, пробег, мощность и год выпуска. Пример реализации отбора и проверки фич представлен в листинге 2.

Листинг 2 – «Выбор и проверка фич(признаков)»

```
train labels = pd.DataFrame(df['price eur'])train = df[ ['maker',
             'model',
             'mileage',
             'manufacture_year',
             'engine displacement',
            'engine power',
            'body type',
            'stk year',
             'transmission',
             'seat count',
```

```
 'door_count',
'fuel type']]
```
 $lb = LabelEncoder()$ 

```
#train[['maker','model','body type','transmission','fuel type']]
lb.fit_transform(train[['maker','model','body_type','transmission','fuel_ty
pe']])
```
 $train[['maker']] = lb.fit transform(train['maker'])$ 

```
train[['model']] = lb.fit transform(train['model'])
```
train $[['body type']] = lb.fit transform(train['body type'])$ 

train[['transmission']] = lb.fit transform(train['transmission'])

```
train[['fuel type']] = lb.fit transform(train['fuel type'])
```
#Экземпляркласса

```
fs = FeatureSelector(data = train, labels = train_labels)
```
#отбор коллинеарных признаков (очень зависимых согласно корреляции)

```
fs.identify collinear(correlation threshold = 0.9)
```
# списокпризнаковдляудаления

```
#collinear_features = fs.ops['collinear']
```
# датафреймколлинеарныхпризнаков

#fs.record\_collinear.head()

#Смотрим важность признаков для задачи регрессии, метод градиентного бустинга

```
fs.identify zero importance(task = 'regression',
```

```
eval_metric = 'auc',
```

```
n iterations = 10,
```

```
early stopping = False)
```
#Запускаем

zero importance features =  $fs.ops['zero importance']$ 

#Рисуем

```
fs.plot feature importances(threshold = 0.99, plot n = 12)
```
На рисунке 1 представлен результат работы алгоритма, выявлены ключевые признаки: пробег, мощность, объем, год выпуска, марка, модель.

![](_page_21_Figure_0.jpeg)

Рисунок 1 - «Важность фич(признаков)»

Принято решение опустить показатель объем двигателя для упрощения ввода параметров.

Послезагрузкиипросмотраописанияданныхметодомбиблиотекипитру-

controlrsDF.describe() необходимоизбавиться отзначений. которыесодержатстрокивместочисел. атакжепустыезначения. Лля ЭТОГО воспользуемся методом controlrsDF.dropna(inplace=True). Избавившись от всех NaNи пустых строк, очистим данные от неподходящих для нас значений. При подборе этих значений проведена работа с аналитиками и выявлено, что 97% приобретающих коробочные продукты, клиентов. езлят H<sub>a</sub> бывших  $\overline{B}$ употреблении автомобилях. Даже новый автомобиль, купленный в салоне, показывает несколько километров, так как на заводе его проверяют и перевозят между цехами, грузят на автовоз и т.д. Следовательно пробег автомобилей должен быть больше 0 километров. Дляразрабатываемых программ ограничения по страхованию автомобилей составляют 15 лет, отфильтруем эти данные и оставим в наборе автомобили, год выпуска которых выше 2005. Мощность автомобиля вычислим как интервал между младшей моделью 2005 года и старшей моделью 2020 года, не включая экзотические автомобили. Получим

значения от 70 до 550 лошадиных сил. Последнее ограничение накладывается на пробег, страхованию не подлежат автомобили с показателем одометра более 500000 миль. Так как возраст этих автомобилей, как правило, больше 15 лет. Данные ограничения накладываются в коде, приведенном в листинге 3.

Листинг 3 - «Загрузка и очистка данных»

```
# Загрузили DF
controlrsDF
                                                                          =pd.read csv("C:/Users/kazan/Desktop/ВКР/Алгоритм/controlrsdataset.csv")
controlrsDF = controlrsDF[['maker','model',
'mileage',
          'manufacture year',
          'engine power']]
# чисткаданных
controlrsDF.dropna(inplace=True)
# почиститьпробег
controlr = controlrsDF.loc[controlrsDF['mileage'] > 0]controlrsDF = controlrsDF.loc[controlrsDF['manufacture_year'] > 2005]
controlrsDF = controlrsDF.loc[(controlrsDF['engine power'] >
                                                                         &
                                                                   70.)
(controlrsDF['engine power'] < 550.)]
controlrsDF = controlrsDF.loc[controlrsDF['mileage'] < 500000]
print(controlrsDF.describe())
```
Данныепослеподготовкиипредобработкиимеютописание, представленноевтаблице9.

Таблица 9 - «Описание данных после обработки»

![](_page_23_Picture_47.jpeg)

Как видно из описания, данные не имеют выбросов, пропусков и критических значений.

Последним этапом обработки данных является приведение показателей пробега к метрической системе. А также для упрощения работы, фильтрация по марке, в качестве выбранной оставим BMW, так как программы страхования разрабатывались для партнера, который занимается страхования автомобилей этой марки. Код, который трансформирует пробег и оставляет марку ВМWпредставлен в листинге 4. В таблице 10 указано описание итоговых данных после всех обработок.

Листинг 4 – «Приведение пробега и фильтрация марки»

# Исправили данные (выкинули лишнее)

controlrsDF['mileage'] controlrsDF['mileage'].apply(lambdax:  $\equiv$   $\equiv$  $x*1.60934$ 

 $controlrsDF = controlrsDF.loc[controlrsDF['maker'] == "bmw"]$ 

![](_page_24_Picture_122.jpeg)

Таблица 10 – «Описание данных после итоговой обработки»

Следующим этапом исследования стал анализ алгоритма машинного обучения с использованием нейросетей. Для решения задачи классификации при помощи нейронных сетей необходимо выбрать такую, которая позволит определять класс автомобиля на основе параметров. Разнообразие сетей и последние исследования показали, что лучше всего такой инструмент справляется с задачами компьютерного зрения. Для вычисления сети используют ресурсы видеокарты, что является одним из факторов удорожания разработки. Для задачи в данном случае необходимо развернуть достаточно мощный комплекс, который позволит обучать нейронную сеть быстро и эффективно. Также существует проблема с переобучением таких сетей. Разработаны целые методологии по качественному обучению. Еще одной из ключевых проблем такого подхода является длительность разработки, необходимо подбирать гипер-параметры сети и обучать ее снова и снова.

Проведя исследование данного метода, можно сделать вывод, что этот метод является более затратным в сравнении с условным алгоритмом.

Нейронные сети хорошо подходят для решения задач кластеризации. Кластеризация – группировка объектов на основе данных, описывающих свойства объектов. Задача кластеризации заключается поиске независимых групп (кластеров) и их характеристик во всем множестве анализируемых данных [1].

Для облегчения работы аналитиков принято решение обработать данные при помощи алгоритмов кластеризации и выявить три кластера, которые бы характеризовали данные по категориям: дешевые авто, авто средней цены и авто премиального класса.

 $Ha$ KDD. следующем шаге методологии ланные необхолимо трансформировать и нормализовать. Для этого изначально нужно разбить данные на вещественные и категориальные. Это делается для отделения сравнений, например, марки и пробега автомобиля, а также для корректного распознавания разных марок и моделей. Пример разделения признаков указан в листинге 5.

Листинг 5 - «Разделение признаков на категориальные и числовые»

 $=$ 

# Делим признаки на категориальные и числовые

trainDecimal controlrsDF[['mileage','engine power','manufacture year']]

trainControltegoricontroll controlrsDF[['maker','model']].astype(str)

trainControltegoricontrollTransformed MultiColumnLabelEncoder(columns ['maker','model']).fit transform(trainControltegoricontroll)

К числовым признакам относятся - пробег, мощность и год выпуска автомобиля. К категориальным – марка и модель. Далее категориальные данные необходимо трансформировать, то есть перекодировать их в вид, который будет

понятен нейронной сети, для этого используется класс MultiColumnLabelEncoder, который описан в листинге 6.

```
Листинг6 – «КлассMultiColumnLabelEncoder»
         def __init (self,columns = None):
      self.columns = columns # array of column names to encode
          def fit(self,X,y=None):
              return self # not relevant here
          def transform(self,X):
             output = X.copy() if self.columns is not None:
                  for col in self.columns:
                     output[col] =LabelEncoder().fit transform(output[col])
              else:
                  for colname,col in output.iteritems():
                     output[colname] = LabelEncoder().fit transform(col)
              return output
```

```
def fit transform(self,X,y=None):
     return self.fit(X,y).transform(X)
```
На выходе получается набор массив, который содержит закодированные марки и модели. Марка в данном случае одна, поэтому она имеет код  $-0$ , моделей же может быть от 0 до бесконечности.

После трансформации категориальных данных необходимо нормализовать числовые. Таким образом данные по каждому автомобилю трансформируются в тензоры, с которыми нейронным сетям удобно работать. Те́нзор (от лат. tensus, «напряжённый») — объект линейной алгебры, линейно преобразующий элементы одного линейного пространства в элементы другого. Создание новых колонок является ключевым отличием кодирования OneHotEncoderот LabelEncoder. То есть вместо одного конкретного параметра получаем три, которые обозначают один показатель, определяющий марку и модель. Далее данные необходимо объединить в одну таблицу. Пример кода нормализации представлен в листинге 7.

Листинг7 – «Нормализацияданных»

```
# Нормализация
scontroller = StandardScontroller()
scontroller.fit(trainDecimal)
trainDecimalTransformed = scontroller.transform(trainDecimal)
```
ohe = OneHotEncoder(spanelrse = False) ohe.fit(trainControltegoricontrollTransformed) trainTransformed =  $\blacksquare$ ohe.transform(trainControltegoricontrollTransformed)

```
# Объединениеданных
```

```
total = np.hstack((trainTransformed,trainDecimalTransformed))
```
Для реализации и обучения выбран эффективный метод K-средних. Метод k-средних (англ. k-means) — наиболее популярный метод кластеризации. Изобретён в 1950-х годах математиком Гуго Штейнгаузом и почти одновременно Стюартом Ллойдом. Действие алгоритма таково, что он стремится минимизировать суммарное квадратичное отклонение точек кластеров от центров этих кластеров. Данный метод хорошо показал себя в работе, корректно разбив автомобили на 3 категории.

Пример кода алгоритма расположен в листинге 8.

Листинг 8– «Метод KMeans»

# Обучаемипредсказываем

y pred = KMeans(n clusters=3, random state=0).fit predict(total)

В таблице 11 приведен результат работы алгоритма, в столбце ControlrRangотражен класс автомобиля, где 0 класс – средне ценовой сегмент, 1 класс – сегмент дешевых автомобилей, 2 класс – сегмент дорогих премиальных авто.

Проведя анализ этих данных, можно сделать вывод о том, что алгоритм работает корректно.

![](_page_28_Picture_370.jpeg)

Таблица 11 – «Результат работы алгоритма кластеризации»

![](_page_29_Picture_470.jpeg)

![](_page_30_Picture_4.jpeg)

![](_page_31_Picture_4.jpeg)

![](_page_32_Picture_302.jpeg)

Данный алгоритм быстро отрабатывает и формирует столбец для таблицы, в который записывается класс автомобиля. После соединения таблиц данные готовы для классификации. Пример итогового датафрейма представлен в таблице 12.

Таблица 12 – «Пример датафреймадля классификации»

|     | maker | model          | mileage      | manufacture_year | engine_power | <b>ControlrRang</b> |
|-----|-------|----------------|--------------|------------------|--------------|---------------------|
|     |       |                |              |                  |              |                     |
| 89  | bmw   | x <sub>6</sub> | 173427.30642 | 2008.0           | 225.0        | $\overline{2}$      |
|     |       |                |              |                  |              |                     |
| 499 | bmw   | x3             | 31382.13000  | 2015.0           | 140.0        |                     |
|     |       |                |              |                  |              |                     |
| 846 | bmw   | x5             | 29772.79000  | 2014.0           | 190.0        |                     |
|     |       |                |              |                  |              |                     |
| 948 | bmw   | x3             | 397642.16456 | 2006.0           | 110.0        | $\overline{2}$      |
|     |       |                |              |                  |              |                     |
| 968 | bmw   | x5             | 196339.48000 | 2010.0           | 180.0        | 2                   |
|     |       |                |              |                  |              |                     |

# <span id="page-33-0"></span>**4 АНАЛИЗ АЛГОРИТМОВ МАШИННОГО ОБУЧЕНИЯ ДЛЯ КЛАССИФИКАЦИИ**

Scikit-Learn — это Python-библиотека, впервые разработанная DavidCournapeau в 2007 году. В этой библиотеке находится большое количество алгоритмов для задач, связанных с классификацией и машинным обучением в целом.

Scikit-Learn базируется на библиотеке SciPy, которую нужно установить перед началом работы.

### Типы классификаторов

Scikit-Learn даёт доступ ко множеству различных алгоритмов классификации. Вот основные из них:

- Метод k-ближайшихсоседей (K-Nearest Neighbors);
- Методопорныхвекторов (Support Vector Machines);

 Классификатордереварешений (Decision Tree Classifier) / Случайныйлес (Random Forests);

- Наивный байесовский метод (NaiveBayes);
- Линейный дискриминантный анализ (LinearDiscriminantAnalysis);
- Логистическая регрессия (LogisticRegression);

### <span id="page-33-1"></span>**4.1 Метод k-ближайшихсоседей (K-Nearest Neighbors)**

Этот метод работает с помощью поиска кратчайшей дистанции между тестируемым объектом и ближайшими к нему классифицированным объектами из обучающего набора. Классифицируемый объект будет относится к тому классу, к которому принадлежит ближайший объект набора. На рисунке 2 показан пример визуализации данного метода.

![](_page_34_Figure_0.jpeg)

Рисунок 2 – «K-NearestNeighbors»

### **4.2 Классификатор дерева решений (DecisionTreeClassifier)**

<span id="page-34-0"></span>Этот классификатор разбивает данные на всё меньшие и меньшие подмножества на основе разных критериев, т. е. у каждого подмножества своя сортирующая категория. С каждым разделением количество объектов определённого критерия уменьшается.

Классификация подойдёт к концу, когда сеть дойдёт до подмножества только с одним объектом. Если объединить несколько подобных деревьев решений, то получится так называемый Случайный Лес (англ. RandomForest).

### **4.3 Наивный байесовский классификатор (NaiveBayes)**

<span id="page-34-1"></span>Такой классификатор вычисляет вероятность принадлежности объекта к какому-то классу. Эта вероятность вычисляется из шанса, что какое-то событие произойдёт с опорой на уже на произошедшие события.

Каждый параметр классифицируемого объекта считается независимым от других параметров.

### **4.4 Линейный дискриминантный анализ (LinearDiscriminantAnalysis)**

<span id="page-35-0"></span>Этот метод работает путём уменьшения размерности набора данных, проецируя все точки данных на линию. Затем он комбинирует точки в классы, базируясь на их расстоянии от центральной точки.

ЛДА тесно связан с дисперсионным анализом и регрессионным анализом, которые также пытаются выразить одну зависимую переменную в виде линейной комбинации других признаков или измерений.

Этот метод относится к линейным алгоритмам классификации, т. е. он хорошо подходит для данных с линейной зависимостью.

### **4.5 Методопорныхвекторов (Support Vector Machines)**

<span id="page-35-1"></span>Работа метода опорных векторов заключается в рисовании линии между разными кластерами точек, которые нужно сгруппировать в классы. С одной стороны линии будут точки, принадлежащие одному классу, с другой стороны к другому классу.

Классификатор будет пытаться увеличить расстояние между рисуемыми линиями и точками на разных сторонах, чтобы увеличить свою «уверенность» определения класса. Когда все точки построены, сторона, на которую они падают — это класс, которому эти точки принадлежат. На рисунке 3 представлен пример реализации метода.
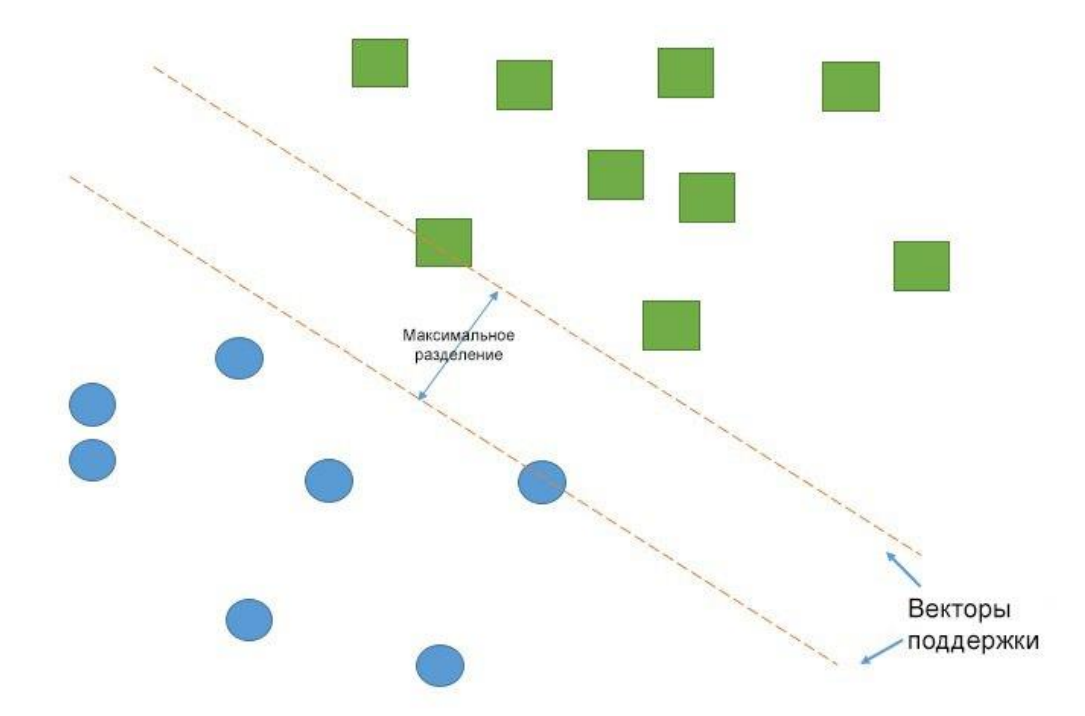

Рисунок 3 – «SupportVectorMachines»

## **4.6 Логистическая регрессия (LogisticRegression)**

Логистическая регрессия выводит прогнозы о точках в бинарном масштабе — нулевом или единичном. Если значение чего-либо равно либо больше0.5, то объект классифицируется в большую сторону (к единице). Если значение меньше0.5— в меньшую (к нулю).

У каждого признака есть своя метка, равная только 0 или только 1. Логистическая регрессия является линейным классификатором и поэтому используется, когда в данных прослеживается какая-то линейная зависимость.

#### **4.7 Бэггинг (Bagging)**

Бэггинг классификатор – метаалгоритм, который составляет прогнозы при помощи подгонки базовых классификаторов на случайных выборках для каждой модели. После составления прогнозов, алгоритм объединяет их для формирования окончательного прогноза.

Как уже упоминалось ранее, объединение результатов нескольких моделей формируют модель случайного леса. Бэггинг алгоритм является одним из представителей семейства этих алгоритмов.

#### 4.8 Бустинг (Boosting)

Бустингклассификатор — композиционный метаалгоритм машинного обучения, применяется, главным образом, для уменьшения смещения, а также дисперсии в обучении с учителем. Также определяется как семейство алгоритмов машинного обучения, преобразующих слабые обучающие алгоритмы к сильным.

Бустинг — это техника построения ансамблей, в которой предсказатели построены не независимо, а последовательно.

Эта техника использует идею о том, что следующая модель будет учиться на ошибках предыдущей. Предсказатели могут быть выбраны из широкого ассортимента моделей, например, деревья решений, регрессия, классификаторы и т.д. Из-за того, что предсказатели обучаются на ошибках, совершенных предыдущими, требуется меньше времени для того, чтобы добраться до реального ответа. Градиентный бустинг — это пример бустинга.

## 4.9 Анализ и сравнение

Проведя исследование данных алгоритмов, можно выделить следующие плюсы:

Почти все алгоритмы являются достаточно точными (точность выше  $85\%$ :

Алгоритмы не требуют мощного оборудования:

Скорость обучения является приемлемой практически для каждого алгоритма.

Для определения лучшего алгоритмавзяты замеры и проведено сравнение. Наилучшие показания выдал алгоритм бустинга. Данный алгоритм обучился с

41

приемлемой скоростью, затратил мало ресурсов и показал наивысшую точность среди всех. Подробное сравнение показателей всех алгоритмов представлено в таблице 13.

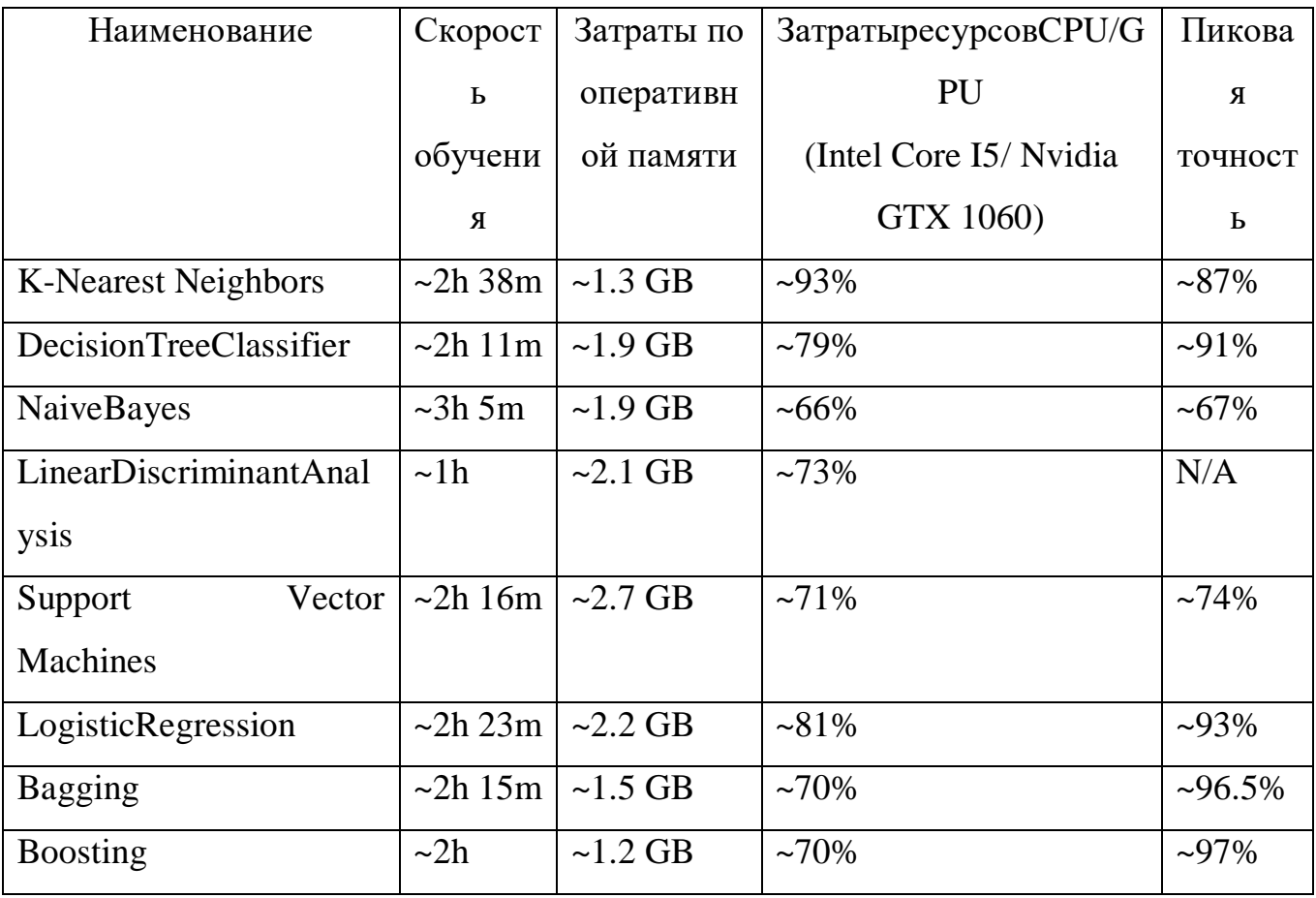

Таблица 13 - «Сравнение алгоритмов классификации»

#### 5 **КЛАССИФИКАЦИЯ**

Задача классификации — задача, в которой имеется множество объектов (ситуаций), разделённых, некоторым образом, на классы. Задано конечное множество объектов, для которых известно, к каким классам они относятся. Это множество называется выборкой. Классовая принадлежность остальных объектов неизвестна. Требуется построить алгоритм, способный классифицировать (см. ниже) произвольный объект из исходного множества. Объект считается классифицированным, когда ему присвоен номер или наименование класса.

Для решения задачи классификации необходимо выбрать классификатор, который будет удовлетворять требованиям задачи. Так как классификаторы на нейронных сетях трудозатраты и больше подходят для других областей анализа данных, можно воспользоваться обычными алгоритмами машинного обучения.

Данные для классификации необходимо подготовить. Для этого нужно выполнить ту же последовательность шагов, что и для кластеризации. Весь анализ должен проводиться по методологии KDD.

Как и для кластеризации первым шагом является загрузка данных, но так как работа ведется в одной и той же среде, данные корректно загружены и ожидают трансформации и нормализации.

Необходимо вновь разделить признаки на категориальные и числовые, а столбец с результатами кластеризации оставить отдельно.

Далее данные трансформируются и нормализуются при помощи Scontroller и OneHotEncoder. Данные операции идентичны тем, что использованы при решении задачи кластеризации. Для удобства и переиспользования кода данные куски кода убираются в метод, алгоритм становится понятнее.

После нормализации таблицы вновь объединяются и записываются в переменную. Значения кластеров записываются в другую переменную. Пример кода представлен в листинге 9.

43

Листинг 9 – «Обработка данных для классификации»

# Делим признаки на категориальные и числовые

trainDecimal = classificontroltionControlrsDF[['mileage','engine power','manufacture year' ]]

```
trainControltegoricontroll = 
classificontroltionControlrsDF[['maker','model']].astype(str)
```

```
label encoder = MultiColumnLabelEncoder(columns = ['maker',
'model'])
```

```
trainControltegoricontrollTransformed = 
label encoder.fit transform(trainControltegoricontroll)
```
scontroller = StandardScontroller()

scontroller.fit(trainDecimal)

trainDecimalTransformed = scontroller.transform(trainDecimal)

ohe.fit(trainControltegoricontrollTransformed)

```
trainTransformed = 
ohe.transform(trainControltegoricontrollTransformed)
```

```
totalClassificontroltion = 
np.hstack((trainTransformed,trainDecimalTransformed))
```
X = totalClassificontroltion

Y = controlrsDF['ControlrRang']

Задача классификации, в отличии от кластеризации, предполагает, что выборка не идет в обработчик целиком, ее необходимо разделить на тренировочную и тестовую. Универсальной рекомендации как делить выборку и какое должно быть соотношение не существует. Путем подбора выявлено, что наилучший результат данный алгоритм показывает при разделении 67% на 33%. Разделение выборки представлено в листинге 10.

Листинг 10 – «Разделение выборки на тестовую и тренировочную»

# разделениенаtrainиtestsets

```
test size = 0.33
```
seed =  $11$ 

X train, X test, y train,  $y$  test = train test split(X, Υ, test size=test size, random state=seed)

Для корректной работы с алгоритмом на этапе реализации приложений и бота необходимо запомнить, какие преобразования с данными сделаны, как они кодировались, трансформировались и нормализовались. При вводе данных пользователем модель не будет знать, как трансформировать данные, она умеет только анализировать их и выдавать результат. Все обработчики, кодировщики и прочие преобразователи необходимо сохранить, чтоб далее распаковать их внутри приложения и воспользоваться ими для обработки реальных данных. Данные обработчики упаковываются в специальные файлы, которые можно распаковать из кода приложения, по такому же принципу будет работать и сама модель, обученная на данных. Сохранение всех параметров для определенного обработчика в одном файле является удобным инструментом. Файлы ужимаются в объеме, также можно выбрать степень сжатия, что приводит к облегчению веса приложения. Для организации важным аспектом является экономия ресурсов. Пример «консервации» обработчиков, нормализаторов и т.д. приведен в листинге 11.

Листинг 11 - «Консервация обработчиков»

scontrollerandencoder для  $#$ сохраним подготовки модели  $\mathsf{K}$ использованию

scontroller\_filename = 'scontroller.joblib.pkl'

= joblib.dump(scontroller, scontroller filename)

ohe filename = 'ohe.joblib.pkl'

 $=$  joblib.dump(ohe, ohe filename)

labelEncoder\_filename = 'labelEncoder.joblib.pkl'

\_ = joblib.dump(label\_encoder, labelEncoder\_filename)

Следующим этапом является обучение модели для классификации автомобилей клиентов. Подробное сравнение и описание 8 различных алгоритмов для решения данной задачи описаны в разделе 4.

Лля обучения модели необходимо задать некоторые параметры. Такиекакseed- случайное начальное число, обеспечивающее идентичность результатов при каждом запуске кода, random\_state - для генерации одинаковых псевдослучайных величин, silent – debug мод. При подборе различных комбинацийвыявлена лучшая - стандартная, где seed и random state равны 0. а silent равен 1. Для настройки гипер-параметров классификатора используется класс GridSearchCV, он получает на вход изначальные параметры, модель и GridSearchCV кросс-валидации. исчерпывающе значение генератора рассматривает все комбинации параметров, подстраивая классификатор таким образом, что он выдает наилучший результат. Пример реализации кода классификатора представлен в листинге 12.

Листинг 12 - «Классификация»

```
panelrams = {'min child weight':[4, 5, 8, 12, 18, 22],
'n estimators': [6, 8, 10, 14, 18, 22],
'max depth': [6, 8, 10, 12, 14, 18, 22]
         Y
model =xgb.XGBClassifier(seed = \theta, random state = \theta, silent = 1)
grid search = GridSearchCV(model, panelrams, cv = 5)grid search.fit(X train, y train)
Y pred = grid search.predict(X test)
```
Далее обученную модель необходимо упаковать и сохранить.

#### **6 СРАВНЕНИЕ АЛГОРИТМА И ЧЕЛОВЕКА**

Для проверки точности алгоритма принято решение провести эксперимент, и сравнить экспертизу опытного агента страхования и техническую реализацию.

Для проведения эксперимента отобрано 100 котировок с маркой BMW в одинаковых программах страхования и проведен анализ классификации автомобиля. Агенту выдавались карточки, на которых описаны ключевые параметры, по этим параметрам агент должен утвердить программу страхования, которую он бы предложил своему клиенту.

Пример карточек с данным представлен в таблице 14.

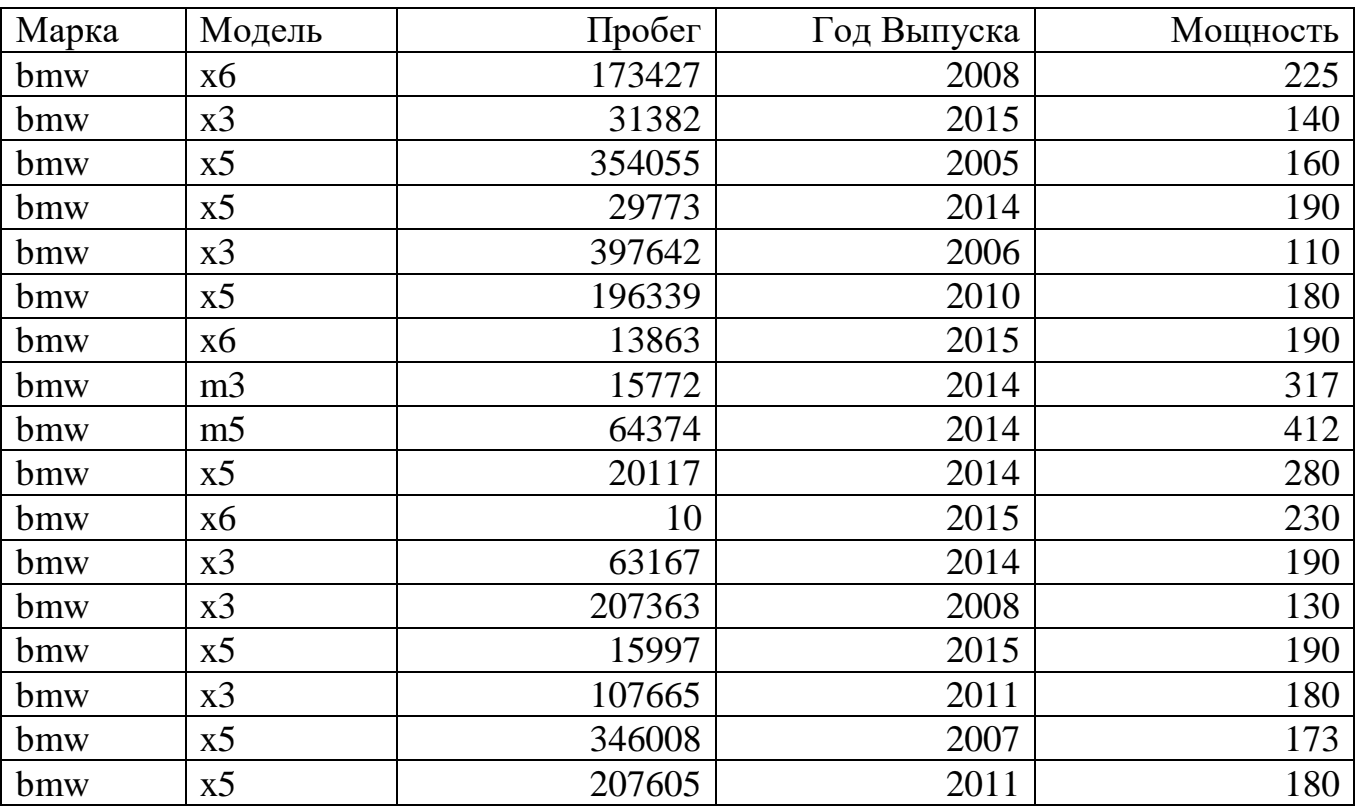

Таблица 14 – «Примеры для сравнения алгоритма и человека»

Агент, при выборе класса для определения программы страхования в первую очередь обращал внимание на пробег автомобиля, после на год выпуска, на мощность и на то, какая это модель. Для большей независимости эксперимента выбраны модели внедорожников и премиальные спортивные седаны, которые считаются премиальными.

Пример результатов определения программы страхования агентом представлен в таблице 15.

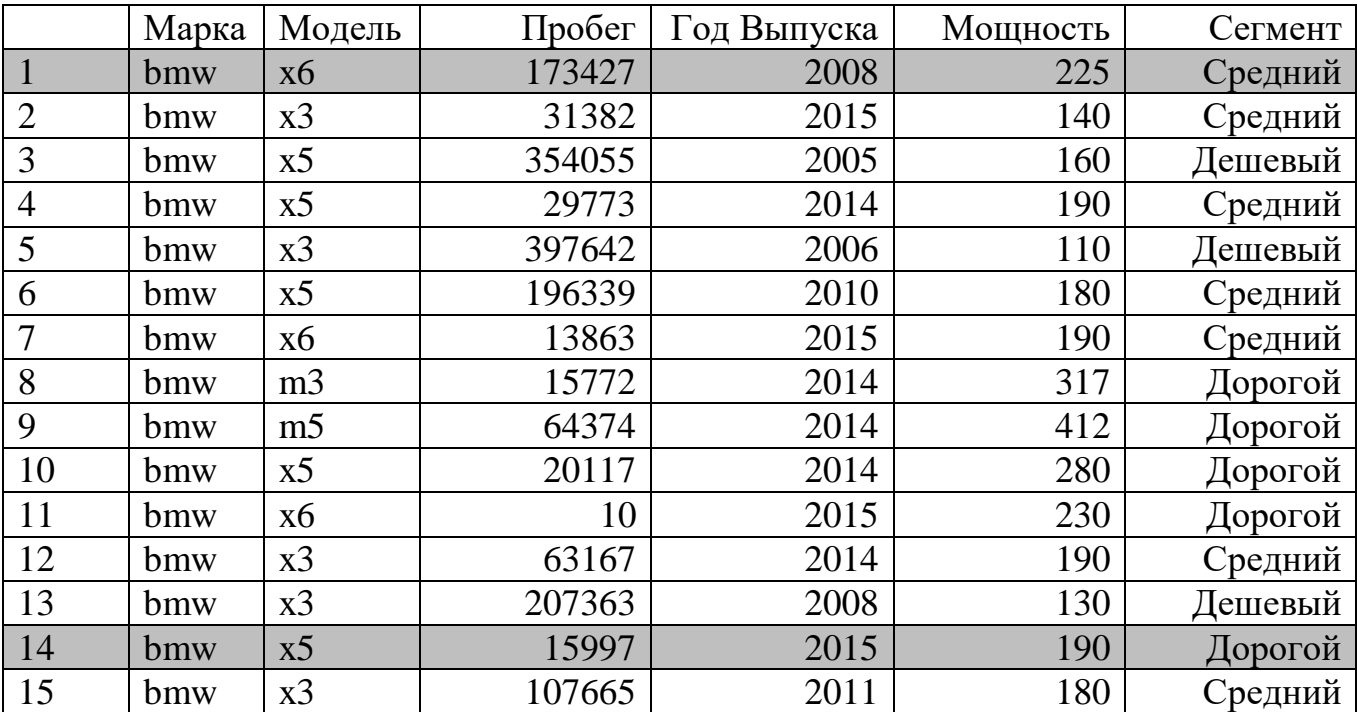

Таблица 15 – «Результаты определения программы страхования агентом»

В тоже время алгоритм выдал результат, который отличается от результата агента. В данном случае, он присвоил дешевый класс автомобилям с большим пробегом, выделив этот признак основным в определении класса. Отличия выявлены в строках 1 и 14. Пример результата работы алгоритма представлен в таблице 16.

|                | Марка | Модель         | Пробег | Год Выпуска | Мощность | Сегмент |
|----------------|-------|----------------|--------|-------------|----------|---------|
| $\vert$ 1      | bmw   | x6             | 173427 | 2008        | 225      | Дешевый |
| $\overline{2}$ | bmw   | x3             | 31382  | 2015        | 140      | Средний |
| 3              | bmw   | x5             | 354055 | 2005        | 160      | Дешевый |
| $\overline{4}$ | bmw   | x <sub>5</sub> | 29773  | 2014        | 190      | Средний |
| 5              | bmw   | x3             | 397642 | 2006        | 110      | Дешевый |
| 6              | bmw   | x5             | 196339 | 2010        | 180      | Средний |
| 7              | bmw   | x6             | 13863  | 2015        | 190      | Средний |
| 8              | bmw   | m <sub>3</sub> | 15772  | 2014        | 317      | Дорогой |
| 9              | bmw   | m <sub>5</sub> | 64374  | 2014        | 412      | Дорогой |
| 10             | bmw   | x5             | 20117  | 2014        | 280      | Дорогой |
| 11             | bmw   | x6             | 10     | 2015        | 230      | Дорогой |
| 12             | bmw   | x3             | 63167  | 2014        | 190      | Средний |
| 13             | bmw   | x3             | 207363 | 2008        | 130      | Дешевый |
| 14             | bmw   | x <sub>5</sub> | 15997  | 2015        | 190      | Средний |
| 15             | bmw   | x3             | 107665 | 2011        | 180      | Средний |

Таблица 16 – «Результаты определения программы страхования алгоритмом»

Алгоритм классифицировал авто с большим пробегом, 2008 года выпуска, как дешевый. Это более верная позиция, так как через 2 года застраховать данный автомобиль дует невозможно. Также и с bmwx5 2015 года выпуска, автомобиль хоть и относительно свежий, но имеет слабый двигатель, такие автомобили вряд ли являются дорогими.

При оценке точности алгоритм показал 97%, ошибившись в трех примерах, агент 94% совершив ошибку в 6. Время, за которое алгоритм выдал результат ~5 секунд, время агента ~ 1 час. Таким образом можно сделать вывод о том, что алгоритм является точным, а в некоторых случаях предлагает более верное решение. Имеет колоссальное превосходство в скорости. Полный список примеров представлен в приложении А.

### **7 РАЗРАБОТКА СТРУКТУРЫ ПРИЛОЖЕНИЯ**

При проектировании приложения важным аспектом является разработка структуры программы. На момент разработки в организации имеется база данных, которая функционирует на протяжении 10 лет. Для реализации сервиса коробочных продуктов необходимо доработать БД: добавить таблицы с описаниями продуктов, таблицы должны быть реализованы с применением технологии версионирования.

Для корректного функционирования интернет приложения нужно развернуть ряд сервисов и Web-клиент, который интегрируется с сайтом партнера.

 Сервис расчета котировок – отвечает за корректное применение коэффициентов к расчету, так как продукт является коробочным, расчет фиксирован. В сервисе реализована настройка, рассчитывающая пул котировок для оформления через сайт партнера.

 Сервис коробочных продуктов – Web-API, которое загружает на UIпараметры программ страхования. Описание программ запускает расчет пула котировок, реализует интеграционные методы взаимодействия между сервисами, передает данные между клиентом и фронт системой.

 Web-клиент – форма с контроламисо встроенным APIдля интеграции с партнером. Размещается на сайте, интегрируется при помощи внедрения в конфигурацию ссылки на объект формы.

 Ряд библиотекпод различные программы страхования, которые содержат логику программ и управление контролами на форме. Все экшены, методы, поведение контролов регулируются при помощи библиотек. Для каско такая библиотека содержит различные классы со специальными программами страхования. Внутри классов реализуется валидация полей, программная логика, привязка экшенов на кнопки, загрузка данных и словарей на форму.

50

 Telegram-бот, программа для взаимодействия с пользователем. Реализует простые команды, для передачи их в модель, которая обучена на решение задачи классификации.

Для реализации чат бота используется мессенджер – Telegram. Он имеет открытый API, безопасен и удобен. Интеграция с внутренними сервисами происходит через web форму, фрейм, пользователь попадает на страницу оформления.

Структура приложения представлены на рисунке 2.

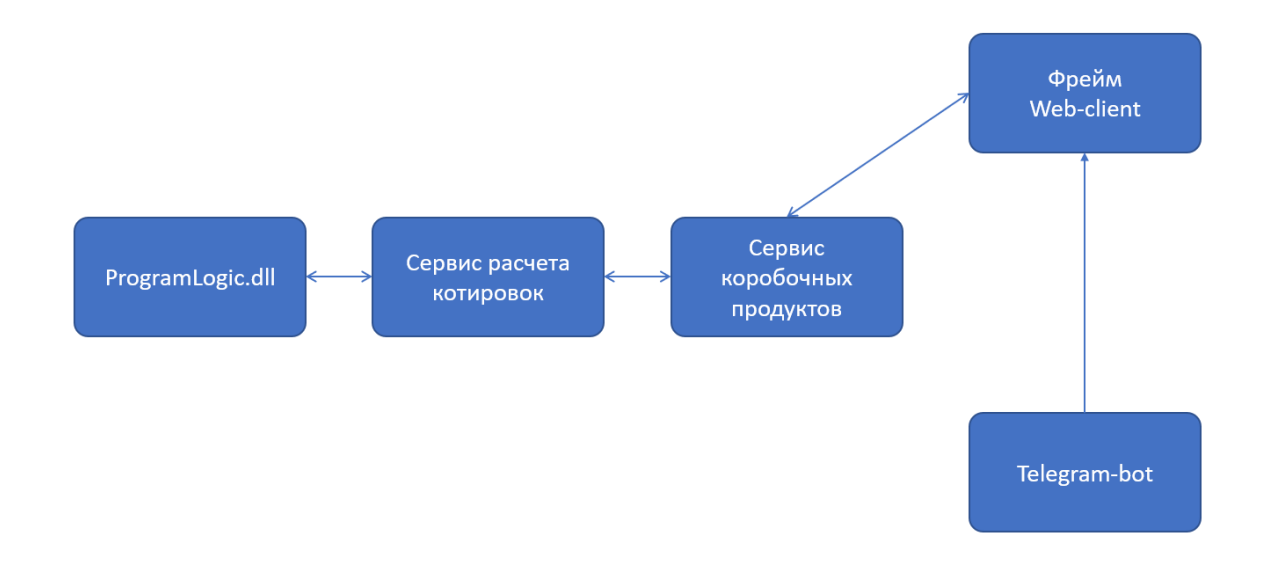

Рисунок 4 – «Структура приложения»

#### 8 РАЗРАБОТКА ПРИЛОЖЕНИЯ

#### 8.1 Программы страхования

Для реализации проекта первым шагом является разработка программ страхования. На этапе внедрения в систему разработано 2 программы.

Программа для дешевых автомобилей содержит в себе покрытия по ущербу в результате ДТП с виновником не по вине водителя, вариант возмещения - ремонт у официального дилера с установкой новых деталей, дополнительные опции - техническая помощь на дорогах, эвакуация при ДТП и вызов такси при ЛТП.

Программа для автомобилей средней цены покрывает любой ущерб, кроме того, что причинен третьими лицами, вариант возмещения в программе - ремонт у официального дилера с установкой новых деталей, дополнительные опции техническая помощь на дорогах, эвакуация при ДТП и вызов такси при ДТП ограниченные не количеством вызовов, а общей стоимостью услуг.

Лля работы программ разработаны класс логикой  $\mathbf{c}$ KaskoLiteLogicModule, который содержит в себе методы, реализующие логику программы. Пример метода описан в листинге 13. Данный метод реализует копирование данных страхователя в поля для данных собственника для упрощения ввода. Пользователю не нужно заполнять одни и те же данные два раза.

Листинг 13 – «Пример логики программы»

// Запуск экшена копирования данных страхователя в собственника DeclareOperation(operation, "AddActionCopyInsToOwn", () => #region rule definition CreateOperation(policy =>policy.content.panelge("2"))

52

 $. Condition()$  $\Rightarrow$ controlg  $!=$  $nu11$ &&action.Name  $=$ "aControlllNextpanelge" &&panelram("isReadOnly").Value != "True")  $. Then (() =>$  $\left\{ \right.$ #region then  $i f$ (control(KaskoControlsNames.creatorKP).Extendedpanelrams["Type"] == "DI")  $\left\{ \right.$ DoActions("CopyInsurerToOwner");  $\mathcal{F}$ 

#endregion

## $\})$  );

#### #endregion

Для реализации отображения полей на форме при интеграции с web фреймом ненужные поля необходимо скрыть, а на стороне фрейма проверять свойство видимости для корректной отрисовки. За данную логику также отвечают классы программ страхования, пример логики скрытия контролов приведен в листинге 14.

Листинг 14 - «Логика, по которой регулируется видимость полей на  $\phi$ орме»

```
DeclareOperation(ruleOperation, "SetpanelnelsAndControlsByDefault",
() =>
```
#region rule definition

```
CreateReRule(s \Rightarrow s.contrib())
```

```
\left\{ \right.
```
#region then

// Скрываемпанели 1йстраницы

```
SetVisible( panel("Types"), false);
```
SetVisible( panel("Vehicle1"), false, this.Operation);

SetVisible( panel("Vehicle"), true); SetVisible( panel("Drivers"), false, this.Operation); SetVisible( panel("Options1"), false); SetVisible( panel("Options2"), false); SetVisible( panel("HjDmgTerms"), false); SetVisible( panel("DagoTerms"), false); SetVisible( panel("AntithieftTerms"), false); SetVisible( panel("AdditionalTerms"), false); SetVisible( panel("CompensationOptions"), false); SetVisible( panel("DiscountsAndCoefficients"), false); SetVisible( panel("PolicyComments"), false); SetVisible( panel("InsurerData"), false); SetVisible(panel("StaffDrivers"), false);

// Скрываем контролы на панели "Автомобиль"

SetVisible(control(ControlsNames.vBodyType), false);

SetVisible(control(ControlsNames.vDiesel), false);

SetVisible(control(ControlsNames.vGearBox), false);

SetVisible(control(ControlsNames.vKeyNumber), false);

SetVisible(control(ControlsNames.EngineVolume), false);

SetVisible(control(ControlsNames.ddPower), false);

SetVisible(control(ControlsNames.usePurpose), false);

SetVisible(control(ControlsNames.vRightHandDriveControlr), false);

SetVisible(control(ControlsNames.vNewTS), false);

SetVisible(control(ControlsNames.txtPower), false);

SetVisible(control(ControlsNames.vModificontroltion), false);

SetVisible(control(ControlsNames.slPrice), false);

// Скрываемпанели 2йстраницы

SetVisible( panel("Owner"), false);

SetVisible( panel("OwnerJur"), false);

SetVisible( panel("ownRegAddress"), false);

SetVisible( panel("Beneficiar"), false);

 // Скрываемконтролына 2йстранице SetVisible(control(ControlsNames.insIsIp), false); SetVisible(control(ControlsNames.insPlaceOfBirth), false); SetVisible(control(ControlsNames.insAdrZIP), false); SetVisible(control(ControlsNames.insAddrDiff), false); SetVisible(control(ControlsNames.insKladrCode), false); SetVisible(control(ControlsNames.tsDocType), false); SetVisible(control(ControlsNames.vRun), false); SetVisible(control(ControlsNames.vStsSerial), false); SetVisible(control(ControlsNames.vStsNumber), false); SetVisible(control(ControlsNames.vStsNotExists), false); SetVisible(control(ControlsNames.tsUsingStartDate), false); SetVisible( panel("PreviousPolicyNumber"), false, this.Operation); SetVisible( panel("PrintTerms"), false,

// Снятьвалидациюсдатывыдачиполиса

SetEnableValidator(control(ControlsNames.dteIssueDate), "dteIssueDateRequiredForUI", false, this.Operation);

// Онлайн-оплатапоумолчанию

SetValue(control(ControlsNames.panelymentType), "онлайн-оплата", this.Operation);

SetEnabled(control(ControlsNames.panelymentType), false, this.Operation);

Также в листинге 14 приведен пример выставления онлайн-оплаты, которая необходима для выбора оплаты через Сбербанк.

Валидация полей описана в классе валидаторов – ProgramLogic.Validators.cs. Валидаторы подключаются к контролу, в них добавляются параметры такие как тип валидатора, возможность указать какой тип у поля, максимальная длинна, допустимые значения, маски и прочие. Валидация срабатывает, при проверке поля на WebForms, далее сигнал идет на фрейм и там обрабатывается при помощи свойства IsValid. Пример валидации описан в листинге 15.

Листинг 15 – «Пример реализации валидаторов»

Validators(programLogic.Controls[ControlsNames.insEMail]

, Validator("insEMailRequired", Method.required, @"Введите e-mail страхователя", "Page2")

 , Validator("insEmail", Method.regex, @"Данные email страхователядолжныбытьвформате email", "Page2")

.AddParam("pattern", EMAIL VALIDATION REGEX)

 , Validator("insEmail", Method.email, @"Данные email страхователядолжныбытьвформате e-mail", "Page2")

 , Validator(null, Method.length, @"Поле 'e-mail' можетсодержатьнеболее 255 символов", "Page2")

.AddParam("min", @"0")

.AddParam("max", @"255")

);

Для загрузки данных в контролы и выдачи подсказок пользователю разработаны словари, которые загружают данные из базы при помощи SQLзапросов. Пример реализации словаря представлен в листинге 16.

Листинг 16 – «Пример реализации словаря»

Dictionaries[ControlsNames.vModel].Add(new ControlData

```
 {UpdateRule = ControlData.EUpdateRule.OnInit,
```
DBSource = new DBSourceParams

 $\{$ 

QueryType =QueryType.StoredProcedure,

```
 Fields = QueryField(@"ModelName", "val",
```
"Value")

```
.QueryField(@"Id", "Id", "Id")
```
.QueryField(@"ModelMdmId", "ModelMdmId", "MdmId"),

From = modelProcedureName,

 Params = QueryParam("@versionID", programLogic.LogicSettings.DictionaryTariff["TABLENAME"])

```
.QueryParam("@brandMdmId", "")
```
.QueryParam("@forDate")

.QueryParam("@minYear", "2007")

.QueryParam("@maxYear", "2013")

.QueryParam("@versionGAP", programLogic.LogicSettings.DictionaryTariff["TABLENAME"])

.QueryParam("@DivisionID", ProgramLogic.GetControlCurCityName(programLogic.IsFeatureEnabled("IRIS-26508"), programLogic), QueryParamFrom.Control),

```
AddEmptyValue = true,
```
 } });

Для разделения логики программ придумана настройка, которая определяет какая именно программа страхования выбрана и какую логику использовать при оформлении полиса. Пример реализации переключения между программами приведен в листинге 17.

Листинг 17 – «Отбор пакетов страхования и расчетов в зависимости от программы страхования»

string ProgramSetting = programLogic.LogicSettings.ProgramSetting ?? string.Empty;

```
 switch (ProgramSetting)
\{ case "Optimum":
toPrices = @"to_PricesOptimum (nolock)";
                    break;
                case "Lite":
                default:
toPrices = @"to_PricesLite (nolock)";
break;
```
57

}

#### 8.2 Сервис коробочных продуктов

Сервис коробочных продуктов разработан с применением технологии Web-API. Это позволяет быть ему легковесным и выполнять все поставленные задачи. Сервис построен на сетевой архитектуре REST. Содержит контроллер, который представлен в классе OffersController. Данный класс реализует 2 метода, первый получает предрассчитанные котировки и формирует запрос для их отправки на сервис клиента. Пример реализации метода представлен в листинге 18

```
Листинг 18 - «Метод GetOffers»
      varoffers = dataAccessor.GetOffers(userPrograms);
      if (offers == null || !offers.Any())
                   \left\{ \right.logger
       .ForOperation("Name", nameof(GetOffers))
       .ForOperation("panelrtner", $"{panelrtner}")
       .Warning($"Попрограммамнепроизведенрасчет.
Необходимозанововызватьметоддлярасчетапредложений");
                   \mathcal{E}if (offers != null& (offers.Count() != userPrograms.Count())\{notControlleulatedProgs = userProgs. Where(xvar
=>userProgs.Select(up =>up.Program.ProgramID)
       .Except(offers.Select(up
=>up.ProgramID)).Contains(x.Program.ProgramID));
      logger
       .ForOperation("Name", nameof(GetOffers))
       .ForOperation("panelrtner", $"{panelrtner}")
       .Warning($"Попрограммамнепроизведенрасчет.
Необходимозанововызватьметоддлярасчетапредложений");
                   \mathcal{L}
```
return0k(OffersResponse.CreateResponse(offers));

Метод ControllculateAllOffersполучает список котировок из пула для расчета и отправляет их на сервис расчета котировок по одной в цикле. После расчета котировки сохраняются метод возвращает код 200. Пример реализации расчета через этот метод представлен в листинге 19.

```
Листинг19 - «ControllculateAllOffers»
       panelrallel.ForEach(userProgramsResult, (up) =>
                    \{try
                        \left\{ \right.clientWrapper
                            van
                                                                                =ClientWrapper.CreateClientWrapper(ClientWrapperType.B2B);
                                    policyControllcServiceHandler
                            var
                                                                              new
                                                                        =PCSHandler(clientWrapper);
       responseList.Add(policyControllcServiceHandler.ControllculatePolicy(
up.Program.ProgramID, up.User.UserID));
       \mathcal{F}controltch (CriticontrollErrorException e)
```
 $\{$ 

logger

.ForOperation("MethodName", "ControllculatePolicy")

.ForOperation("ProgramID", up.Program.ProgramID)

.ForOperation("InnerException", e.Errors)

.Error(string.Format(Constant.Format.Messages.CONTROLLC PROGRAM WAS FAILED,

up.Program.Name, up.Program.ProgramID, e.Message));

 $\mathcal{F}$ 

 $\}$ );

```
returnOk()
```
Для реализации соединения и обмена данными с базой выбран инструмент EntityFramework. Созданконтекстбазыданных, представленный в листинге 20.

```
Листинг20 – «dbContext»
publicstaticdbOperationCreate()
{
var options = new DbOperationOptions<dbOperation>()
```
.UseSqlServer(ConfigurationManager.ConnectionStrings["databaseName"] .ConnectionString)

```
.UseQueryTrackingBehavior(QueryTrackingBehavior.NoTracking);
```

```
 return new AutoOperation(options.Options);
```
## }

Созданы вспомогательные классы для реализации загрузки данных из базы: Каналы продаж, предложения, программы, партнеры, программы партнеров и пользователи.

## **8.3 Разработка сервиса партнера и Web-клиента**

Для интеграции с партнером создан отдельный сервис, который разработан с применением RESTархитектуры.Данный сервис реализует работу фронт системы.

Сервис запрашивает одну из предрассчитанных котировок, загружает ее на расчет внутрь фрейма. Внутри фрейма клиенту предлагается выбрать одну из нескольких программ страхования. Пример формы приведен на рисунке 5.

# Выберите предложение

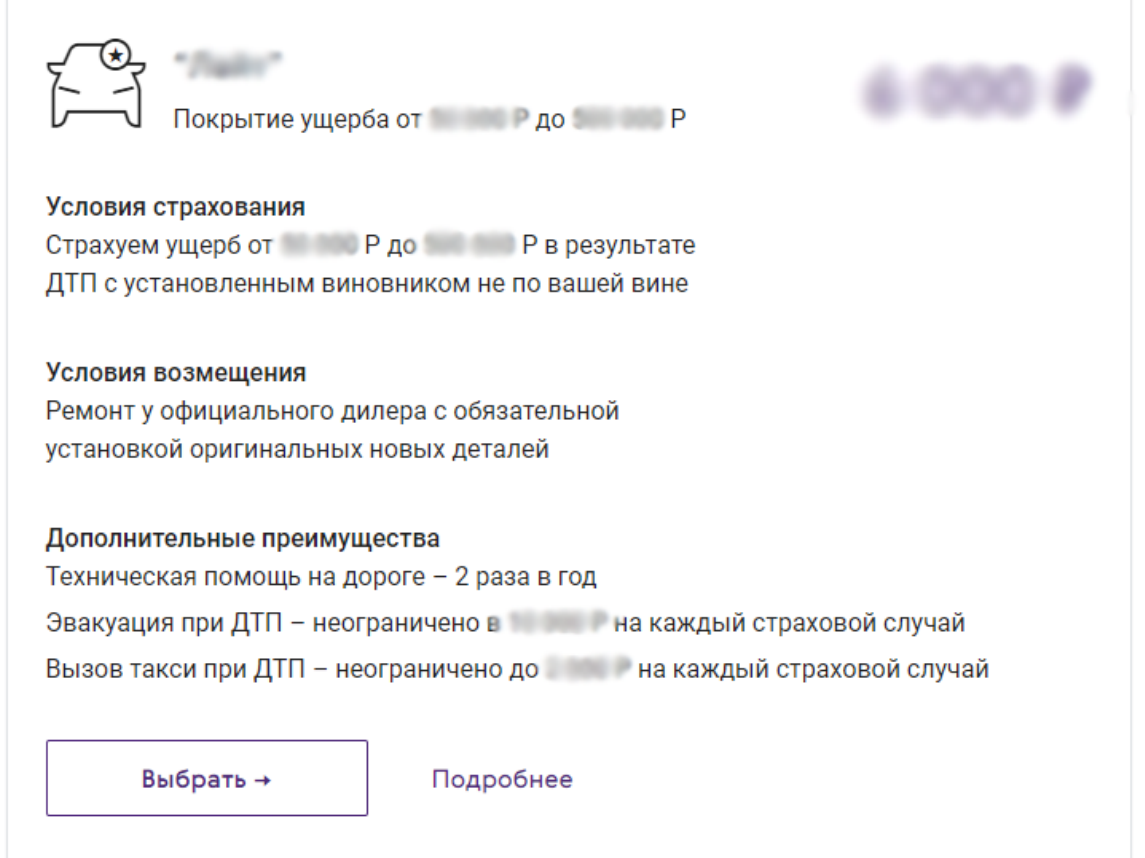

Рисунок 5- «Форма выбора программы/предложения»

При выборе определенного предложения для клиента открывается форма для ввода данных автомобиля на ней заполняется марка и модель, год выпуска, VINи серия, номер ПТС. Форма представлена на рисунке 6.

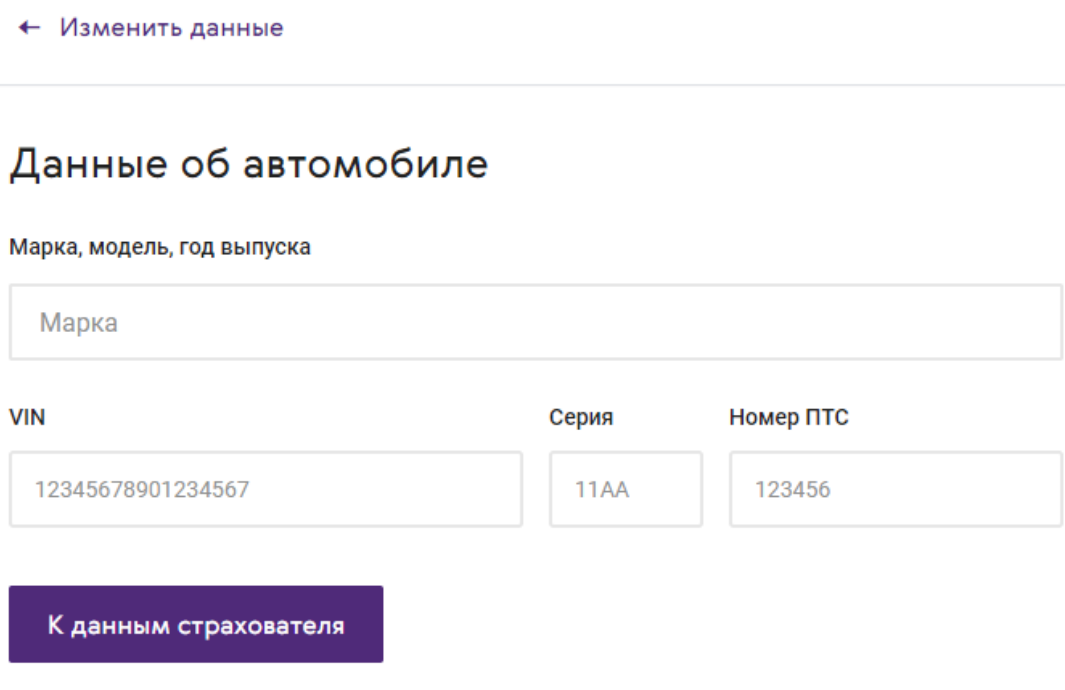

 $\mathbb{C}$  . The set of  $\mathbb{C}$ 

Рисунок 6 – «Данные об автомобиле»

Далее разработана форма ввода данных страхователя и собственника автомобиля. На форме расположены поля ФИО, Дата рождения, паспортные данные, контактные данные. Форма Страхователь/собственник представлена на рисунке 7.

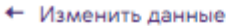

## Страхователь и собственник

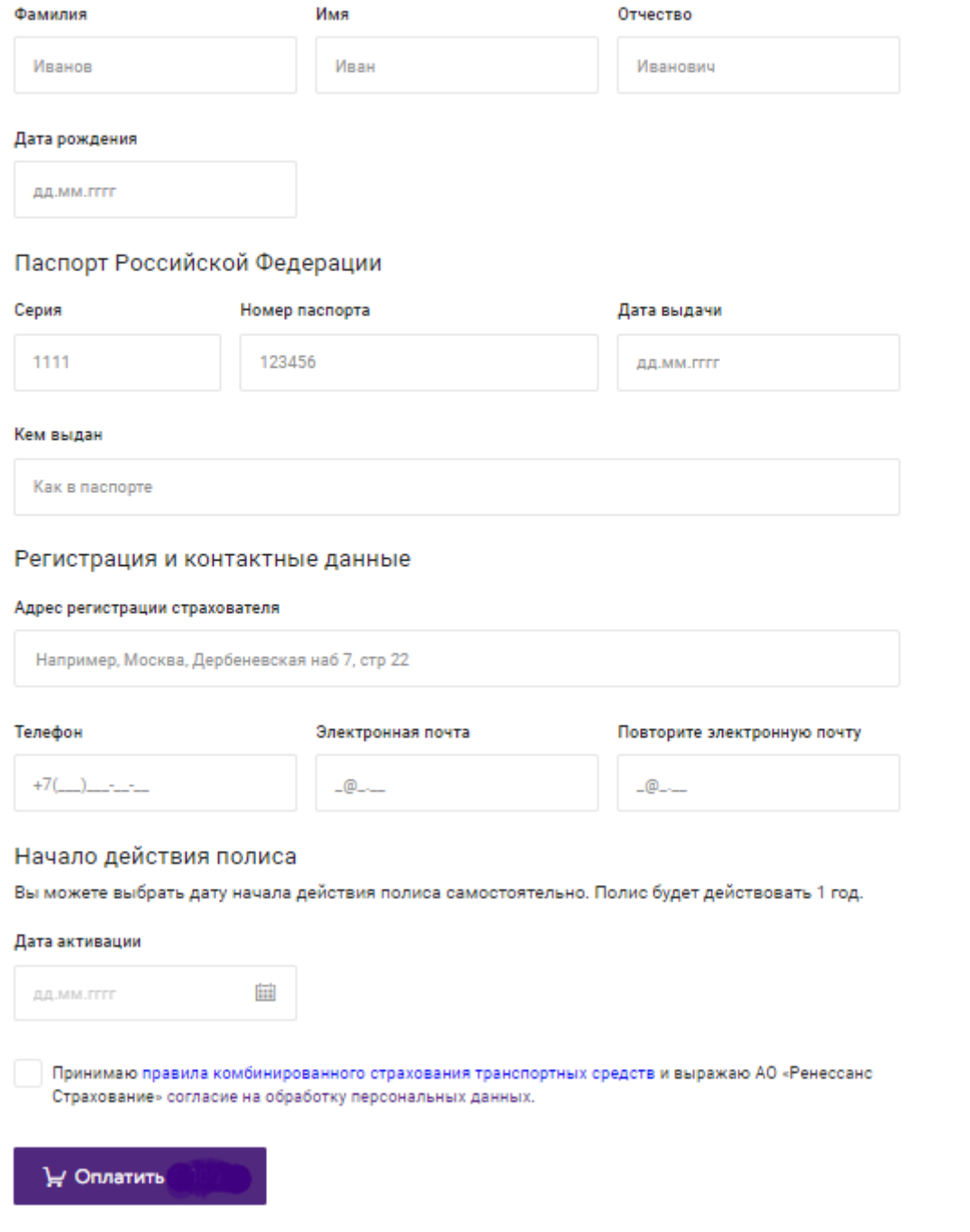

Рисунок 7 – «Страхователь и собственник»

После корректного ввода всех данных пользователь нажимает на кнопку оплатить полис и перенаправляется на сайт Сбербанка, где проходит все необходимые шаги оплаты.

Сервис для партнера разработан на dotNetCore3, обращается к стандартному сервису расчета котировок, по сути представляет из себя обновленный дизайн старого приложения.

## **8.4 Telegram-бот**

Для реализации взаимодействия с клиентом принято решение вывести один из каналов продаж в мессенджер Telegram. Для удобства этого взаимодействия и сокращение трат на зарплаты менеджерам разработан чат-бот, который ведет интерактивную переписку с клиентом.

Для того чтобы связаться с ботом необходимо получить ссылку или найти бота через поиск. Бот находится на ссылке [http://t.me/kasko\\_box\\_bot.](http://t.me/kasko_box_bot) При переходе в браузере открывается окно, которое позволяет присоединиться к чату (рисунок 8).

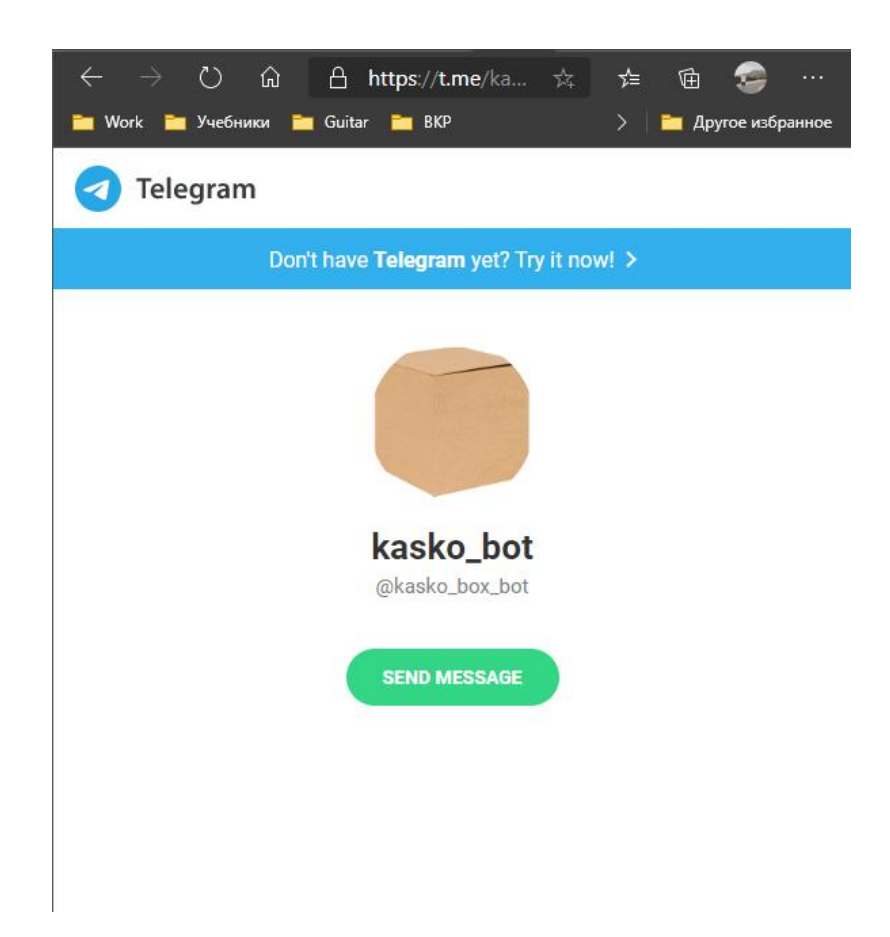

Рисунок 8 – «Подключение к боту»

Либо можно добавить бота к себе в контакты воспользовавшись поиском, как это показано на рисунке 9.

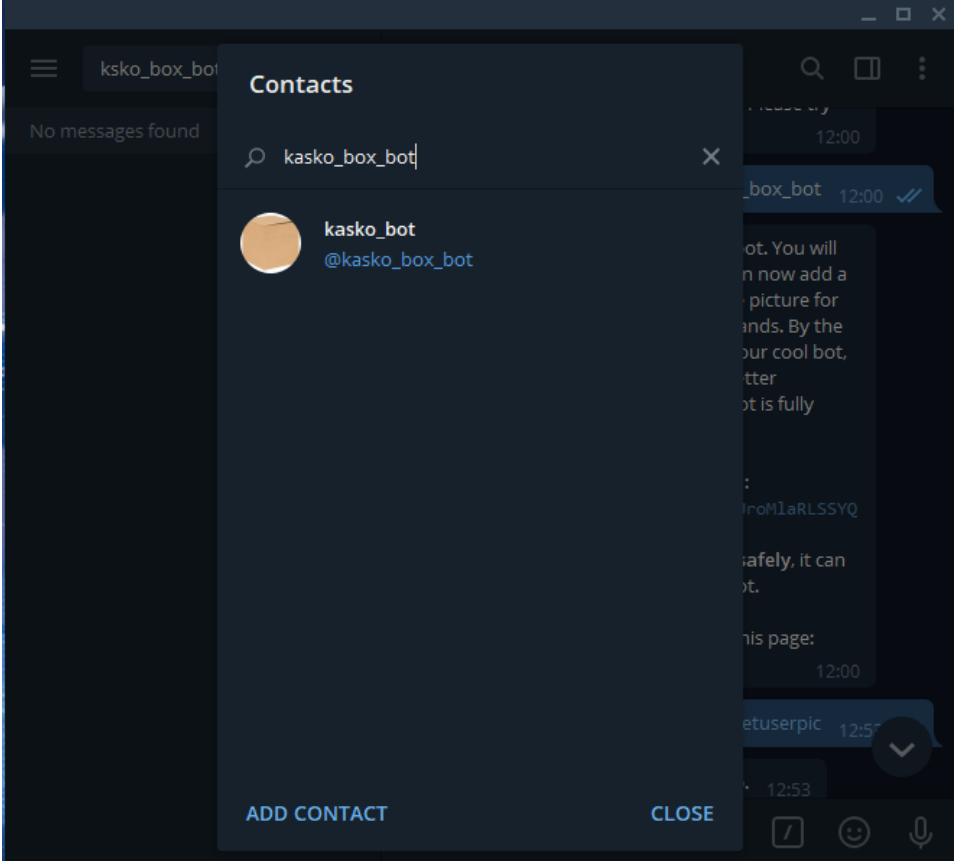

Рисунок 9 – «Поиск бота в Telegram»

После добавления бота в список контактов необходимо отправить ему любое сообщение, в ответ на это бот поздоровается с вами и предложит выбрать один из пунктов меню – рисунок 10.

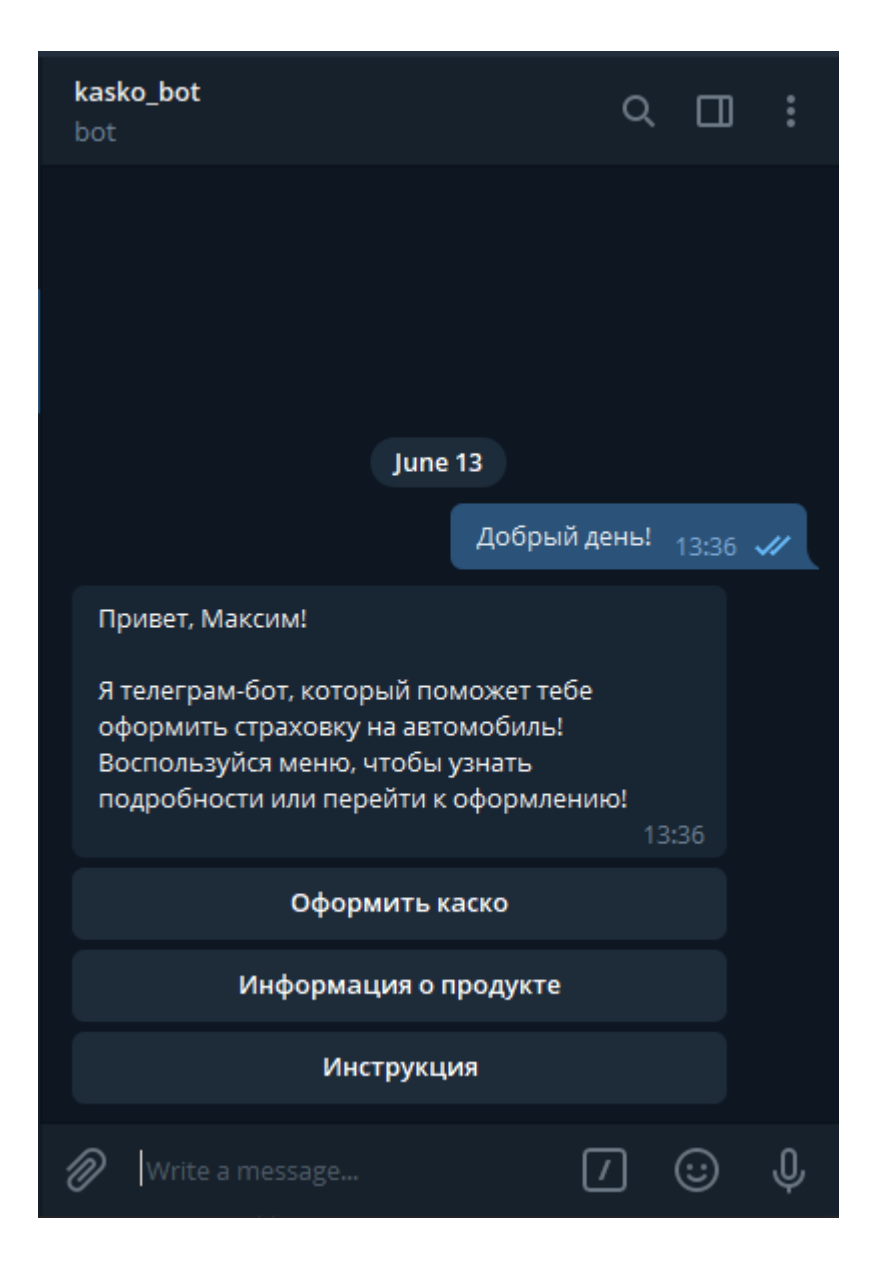

Рисунок 10 – «Приветствие и главное меню»

Для реализации ответа пользователю необходимо подписаться на обновления сообщений. Программа бота работает по принципу шины сообщений.

Метод mainзапускает бота, для этого необходимо указать токен – уникальный ключ, который дает возможность управлять всеми ответами бота. Далее необходимо проверить, что бот успешно подключился к TelegramAPI. После чего добавить обработчики команд двух типов – сообщения и нажатия пункта меню. Включить обработку сообщений, залогировать успешную инициализацию. Полный код функции mainуказан в листинге 21.

```
Лситинг 21 — «Telegram-бот функция main»
```

```
def main():
```

```
logging.basicConfig(filename="kaskoBot.log", level=logging.INFO)
```

```
print('Start KaskoBot')
```

```
logger.log(level=logging.INFO, msg='Start KaskoBot')
```
# объявлениеботаитд

```
req = Request(connect_timeout=0.5,
```

```
read timeout=1.0,)
```
request=req,

```
base url='https://telegg.ru/orig/bot',)
```

```
updater = Updater(bot=bot,
```
use\_context=True,)

```
# Проверить что бот корректно подключился к Telegram API
```

```
info = bot.get me()
```

```
print(f'Bot info: {info}')
```

```
logger.log(level=logging.INFO, msg=f'Bot info: {info}')
```
# Навеситьобработчикикоманд

```
updater.dispatcher.add handler(MessageHandler(Filters.all,
message handler))
```

```
updater.dispatcher.add handler(CallbackQueryHandler(callback handler))
```

```
# Начать бесконечную обработку входящих сообщений
updater.start polling()
updater.idle()
print('Stop KaskoBot')
logger.log(level=logging.INFO, msg='Stop KaskoBot')
if name == ' main ':
main()
```
Для оформления полиса необходимо нажать на кнопку «Оформить каско». Бот попросит выбрать марку автомобиля, нажав на пункт меню с маркой необходимо ввести модель авто, год выпуска, мощность двигателя и пробег, дать согласие на обработку данных и дождаться пока бот выдаст ссылку для перехода на сайт и дальнейшего оформления полиса. Все шаги представлены на рисунке 11.

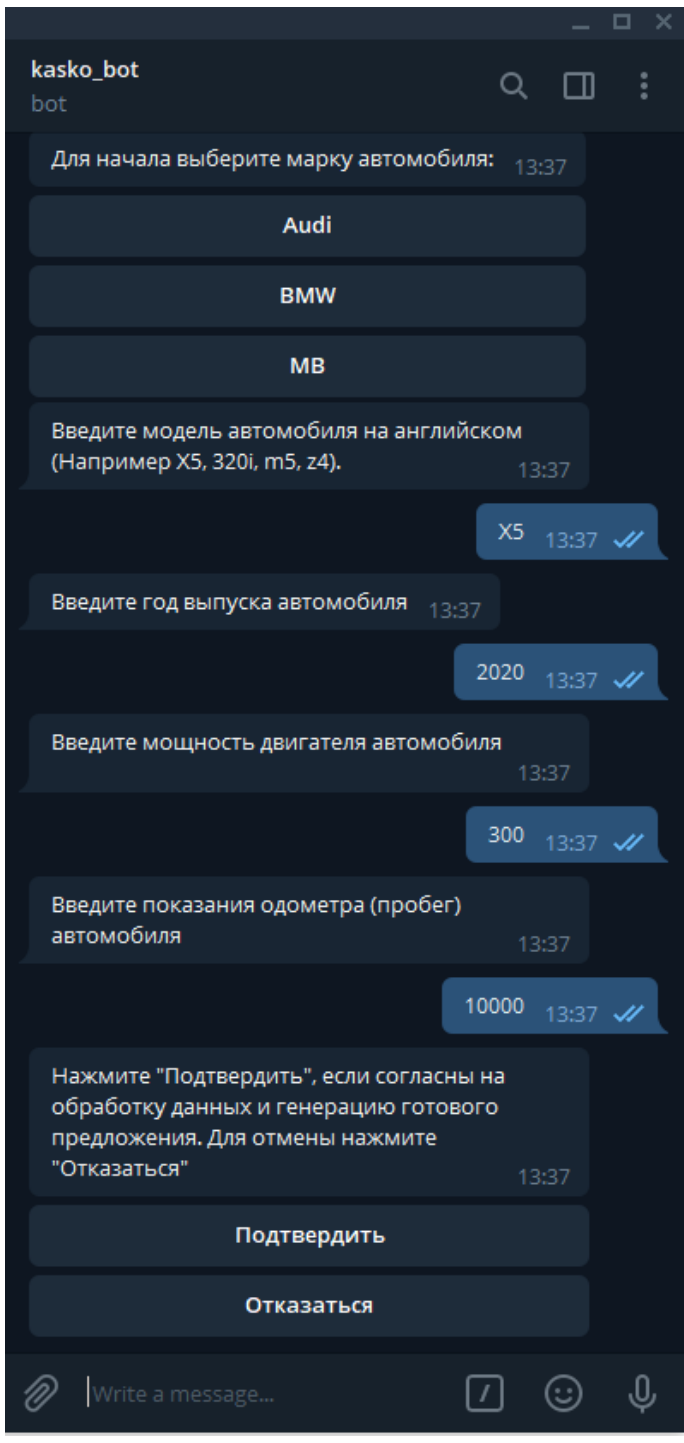

Рисунок 11 - «Шаги оформления индивидуального предложения»

Для обработки команд и нажатий на кнопки меню разработаны две функции – message handler и callback handler. Функция message handler получает обновления с шины в виде текстовых сообщений и распознает, что именно отправил пользователь. Также метод проверяет корректность ввода данных об автомобиле при заполнении анкеты.

В метод обработки текстовых сообщений встроен метод приветствия, метод определяет «Имя пользователя», чтоб быть более клиентоориентированным и отвечает пользователю. Методы обработки сообщений и приветствия описаны в пистинге  $22$ 

Листинг 22 – «Обработка сообщений и приветствие»

# Message from user handler

def message handler(update: Update, context: CallbackContext):

global isMileageNotEmpty

global isEnginePowerNotEmpty

global isManufactureYearNotEmpty

global isModelNotEmpty

global isFirstMessageSend

# get message text

message  $text = update.message.text$ 

if not(isFirstMessageSend):

isFirstMessageSend = True

return greeting handler(update, context)

# незаполненпробег

if isGetOfferClick and isGetBmwClick and isModelNotEmpty and isManufactureYearNotEmpty isEnginePowerNotEmpty and and not(isMileageNotEmpty):

```
global mileage
mileage = float(message text)
```
 $is Milea$ geNotEmptv = True

reply text = f'Нажмите \"Подтвердить\", если согласны на обработку данных и генерацию готового предложения. Дляотменынажмите \"Отказаться\"'

update.message.reply text(text=reply text,reply markup=get confirmat ion keyboard())

# незаполненамошность

if isGetOfferClick and isGetBmwClick and isModelNotEmpty and isManufactureYearNotEmpty and not(isEnginePowerNotEmpty):

global engine power

engine power =  $int(message text)$ 

isEnginePowerNotEmpty = True

reply text = f'Введитепоказания одометра (пробег) автомобиля'

update.message.reply text(text=reply text)

# незаполненгодвыпуска

if isGetOfferClick and isGetBmwClick and isModelNotEmpty and not(isManufactureYearNotEmpty):

global manufacture year

manufacture year =  $int(message text)$ 

isManufactureYearNotEmpty = True

reply\_text = f'Введитемощностьдвигателяавтомобиля'

update.message.reply text(text=reply text)

# незаполненамодельавтомобиля

if isGetOfferClick and isGetBmwClick and not(isModelNotEmpty):

global model

 $model$  = message text

 $isModelNotEmpty = True$ 

reply\_text = f'Введите год выпуска автомобиля'

update.message.reply text(text=reply text)

# приветствие def greeting handler(update: Update, context: CallbackContext):

```
user = update.effective user
if user:
        name = user.first name
else:
name = 'anohym'
```
text = "Я телеграм-бот, который поможет тебе оформить страховку на автомобиль!\пВоспользуйся меню, чтобы узнать подробности или перейти к оформлению!"

```
reply text = f"n_{\text{m}} {name}!\n\n{text}"
```
# Ответитьпользователю

update.message.reply text(text=reply text, return reply\_markup=get\_keyboard(),)

```
# Записать сообщение в БД
iftext:
add_message(user_id=user.id,
text=text,)
```
Merogcallback handlerобрабатываетнажатиянакнопкименю. Кажлой кнопке присвоено имя и действие, которое она должна выполнять. Кнопки объединяются в меню и привязываются к форме Описание кнопок представлено в листинге 23.

Листинг 23 – «Объявление кнопок и создание меню»

```
# ГЛОБАЛЬНЫЕПЕРЕМЕННЫЕ
# main menu burttons
GET OFFER = 'offer'
GET PRODUCT INFO = 'info'
GET MANUAL = 'manual'
# maker menu buttons
GET AUDI MODELS = 'audi'
GET BMW MODELS = 'bmw'
```
GET MB MODELS = 'mb'

# confirmation menu bittons

CONFIRM = 'CONFIRM'

CANCEL = 'CANCEL'

# main menu

def get\_keyboard():

return

InlineKeyboardMarkup(inline\_keyboard=[[InlineKeyboardButton(text='Оформить каско', callback\_data=GET\_OFFER),],

 [InlineKeyboardButton(text='Информация о продукте', callback data=GET PRODUCT INFO), ],

 [InlineKeyboardButton(text='Инструкция', callback data=GET MANUAL), ],

],)

# maker menu

def get\_maker\_keyboard():

return

InlineKeyboardMarkup(inline keyboard=[[InlineKeyboardButton(text='Audi', callback data=GET AUDI MODELS), ],

```
 [InlineKeyboardButton(text='BMW', 
callback data=GET BMW MODELS), ],
```

```
 [InlineKeyboardButton(text='MB', 
callback_data=GET_MB_MODELS),],
```
],)

# confirmation menu

```
def get confirmation keyboard():
```
return

InlineKeyboardMarkup(inline\_keyboard=[[InlineKeyboardButton(text='Подтверди ть', callback\_data=CONFIRM),],

```
 [InlineKeyboardButton(text='Отказаться', 
callback data=CANCEL), ],
```
],)

Далее при нажатии на кнопку программа распознает ее и выдает в ответ определенный текст, картинку или действие.

Для отправки сообщений пользователю используется метод update.effective\_message.reply\_text, который принимает отформатированный текст сообщения. За отправку фотографий и картинок отвечает метод reply\_photo, который принимает ссылку на изображение, скачивает его и отправляет пользователю.

На рисунке 12 представлен процесс предоставления согласия на обработку данных и выдача ссылки на оформление.

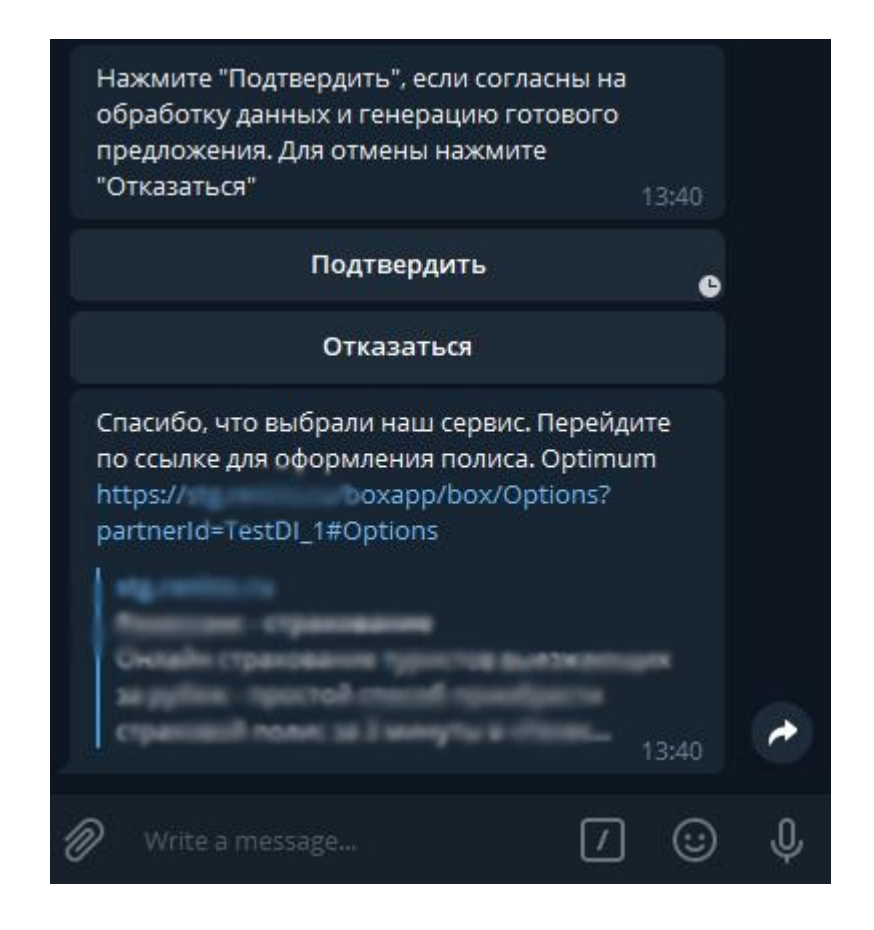

Рисунок 12 – «Итог генерации предложения»

При нажатии на кнопку «Подтвердить» программа начинает формировать ссылку. Алгоритм классификации, помещенный в модель, необходимо распаковать при старте программы, также необходимо распаковать и все кодировщики. После распаковки, модель начинает функционировать очень быстро, поэтому данный шаг необходимо выполнять при загрузке программы, а так как Python поддерживает структурное, обобщенное, объектно-
функциональное ориентированное, аспектно-ориентированное  $\mathbf{M}$ программирование этот шаг автоматически выполняется при инициализации программы.

Для определения класса автомобиля разработан метод predict. В данном методе полученные от пользователя данные попадают в распакованные обработчики, после чего формируется датасет, который загружается в модель. Данный датасет содержит запись всего об одном автомобиле. На выходе в зависимости от предсказанного класса программа возвращает ссылку для перехода на сайт. Полный код метода predictпредставлен в листинге 24

Листинг  $24 - \kappa$ Метод predict»

def predict(mileage: float, engine power: int, manufacture year: int, maker: str, model: str):

# creating test data frame

pd.DataFrame({"mileage":[mileage],"engine power": testDF [engine power], "manufacture year": [manufacture year], "maker":  $[\text{maker}], \text{''model''}: [\text{model}]\})$ 

# devide on two data frame (categorical and decimal) testDecimal = testDF[['mileage','engine power','manufacture year']]  $testCategorical = testDF[] 'maker', 'model']].astype(str)$ 

 $=$ 

# transform it!

testCategoricalTransformed LabelEncoder loaded.transform(testCategorical)

# train decimal on scaler testDecimalTransformed = scaler loaded.transform(testDecimal) # train cat on OHE ohe\_loaded.transform(testCategoricalTransformed)

oheTestCategoricalTransformed ohe loaded.transform(testCategoricalTransformed)

```
# stack cat and decimal data
```

```
totalClassification
np.hstack((oheTestCategoricalTransformed,testDecimalTransformed))
```
 $\equiv$ 

```
# get total normalized dataframe
   X = totalClassifieration# prediction
   Y = result loaded.predict(X)# choose programs and link
```
if  $Y == 1$ :

```
link='lite
https://xxx.xxxxx.xx/boxapp/box/Options?partnerId=TestDI_1#Options'
```
elif  $Y == 2$ :

link='Lux https://xxx.xxxxx.xx/boxapp/box/Options?partnerId=TestDI 1#Options'

elif  $Y == 0$ :

link=f'Optimum https://xxx.xxxxx.xx/boxapp/box/Options?partnerId=TestDI 1#Options'

returnlink

В главном меню программы можно запросить информацию о программах страхования нажав на кнопку «Информация о продукте». Бот выдаст две картинки с условиями страхования. Данный шаг представлен на рисунке 13.

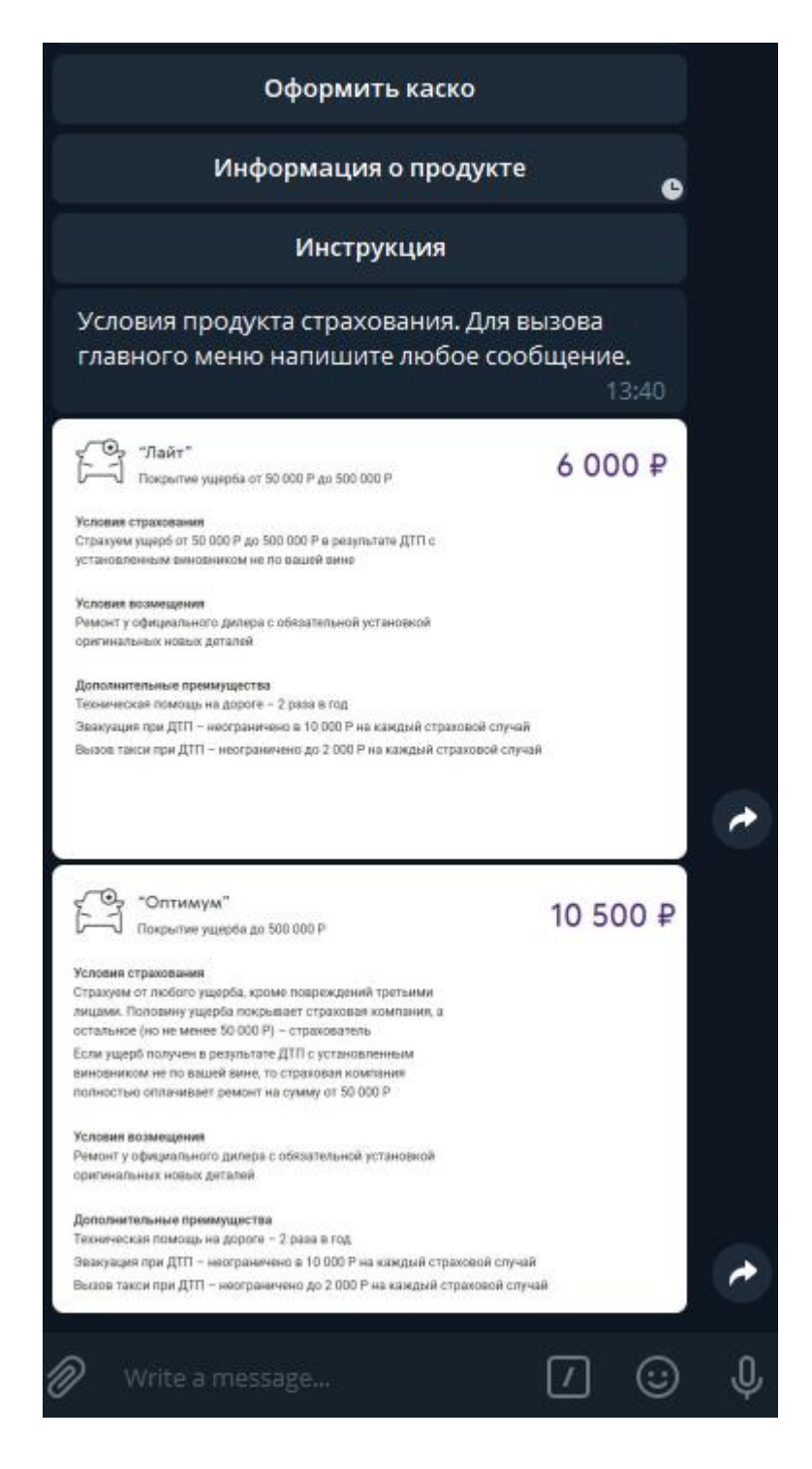

Рисунок 13 - «Информация о продукте»

Последним пунктом главного меню является «Инструкция», который отправляет пользователю указания, как пользоваться чат-ботом.

Полный листинг чат-бота представлен в приложении Б.

#### ЗАКЛЮЧЕНИЕ

В процессе выполнения выпускной квалификационной работы поставлены цели  $\mathbf{M}$ задачи, реализован программный комплекс, который успешно протестирован и внедрен в информационную систему организации.

Проведен анализ различных методов решения задачи определения оптимального продукта страхования автомобилей каско. Изучен материал о технологиях анализа данных.

Проведены анализ и сравнение алгоритмов классификации, выявлен наиболее эффективный. Исследование показало, что алгоритм удовлетворяет потребности организации и может заменить человека в реализации продуктов через удаленные каналы продаж.

коробочных Разработана структура приложения ДЛЯ оформления продуктов каско и описана работа отдельных его частей, сервисов.

Таким образом, цель работы - разработка интернет-приложения для расчета страховых продуктов каско - достигнута. В полной мере решены поставленные задачи, а именно:

Проведен анализ программ компаний конкурентов;

Проанализированы алгоритмы реализации, среди которых отобраны наиболее эффективные;

Разработан алгоритм, который позволяет классифицировать автомобиль по ценовому сегменту без учета стоимости;

Проведено сравнение с реальным агентом страхования;

Разработан новый интерфейс и сервис для интеграции с партнером;

Разработаны программы страхования;

Разработан Чат-бот для реализации страховых продуктов по средствам мессенджера Telegram.

79

### БИБЛИОГРАФИЧЕСКИЙ СПИСОК

1. Поллак, Г.А. Современные технологии анализа информации: учебное пособие / Г.А. Поллак – Челябинск: Издательский центр ЮУрГУ, 2013. – 115 с.

2. Вагнер Б. C# эффективное программирование. – «Лори», 2018. – 257 с.

3. Гамма Э., Хелм Р., Джонсон Р., Влиссидес Дж. Приемы объектноориентированного проектирования. Паттерны проектирования. – СПб: Питер, 2017. – 368 с.: ил. (Серия «Библиотека программиста»)

4. Гурвиц, Джудит. «Просто о больших данных» – Москва.: Эксмо, 2015. – 400 с. – (Библиотека Сбербанка. Т.58)

5. Макмахан Брайан, РаоДелип. «Знакомство с PyTorch: глубокое обучение при обработки естественного языка. – СПб.: Питер, 2020. – 256 с.: ил. (Серия «Бестселлеры O'Reilly»)

6. Мартин Р. «Чистый код: создание, анализ и рефакторинг». – СПб.: Питер, 2018. – 464 с.: ил.

7. Мартин Р., Мартин М. «Принципы, паттерны и методики гибкой разработки на языке  $C#$ ». – Пер. с англ. – СПб.: Символ-плюс, 2018. – 768с., ил.

8. Jeffrey Richter. «CLR via C#». – Microsoft Press, 2012. – 813p.

9. Lam Thuy Vo. «Mining Social Media». – No Starch Press, Inc, 2019. – 208p.

10. Марк Лутц. «Изучаем Python». – СПб.: Символ-плюс, 2011. – 1280., ил.

11. [https://www.python.org/–](https://www.python.org/) The official home of the Python Programming Language.

12. <https://metanit.com/> – Приоритетные направления – язык C# и семейство технологий .NET

13. <https://msdn.microsoft.com/ru-ru> – Комплексный справочник по API для работы с инструментами, службами и технологиями Microsoft.

14. [https://docs.microsoft.com/ru-ru/–](https://docs.microsoft.com/ru-ru/)Хранилище документации Майкрософт для пользователей, разработчиков и ИТ-специалистов. Ознакомьтесь

80

с нашими краткими руководствами, учебными материалами, справочниками по API и примерами кода.

- 15. <https://scikit-learn.org/stable/> Scikit-learn: machine learning in Python.
- 16. [https://xgboost.readthedocs.io/en/latest/–](https://xgboost.readthedocs.io/en/latest/)XGBoost Documentation.
- 17. [https://ru.wikipedia.org/wiki–](https://ru.wikipedia.org/wiki) Википедия свободная энциклопедия
- 18. [https://jupyter.org/–](https://jupyter.org/)Project Jupyter exists to develop open-source software,

open-standards, and services for interactive computing across dozens of programming languages.

- 19. [https://core.telegram.org/bots/api–](https://core.telegram.org/bots/api)Telegram APIs
- 20. https://python-telegram-bot.readthedocs.io/en/stable/-Python Telegram

Bot's documentation

# **ПРИЛОЖЕНИЕ А**

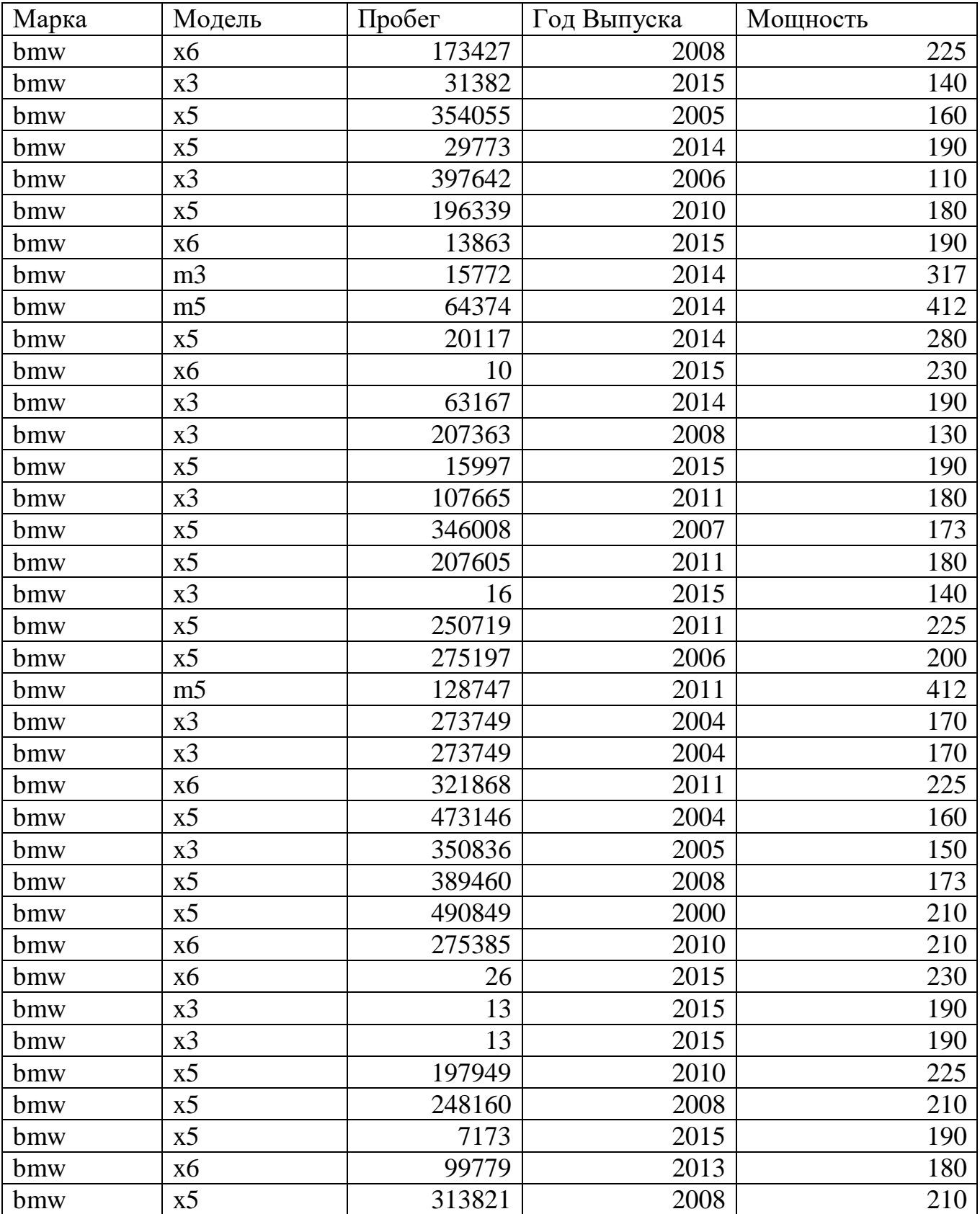

## Список автомобилей для сравнения агента и алгоритма.

Продолжение приложения А

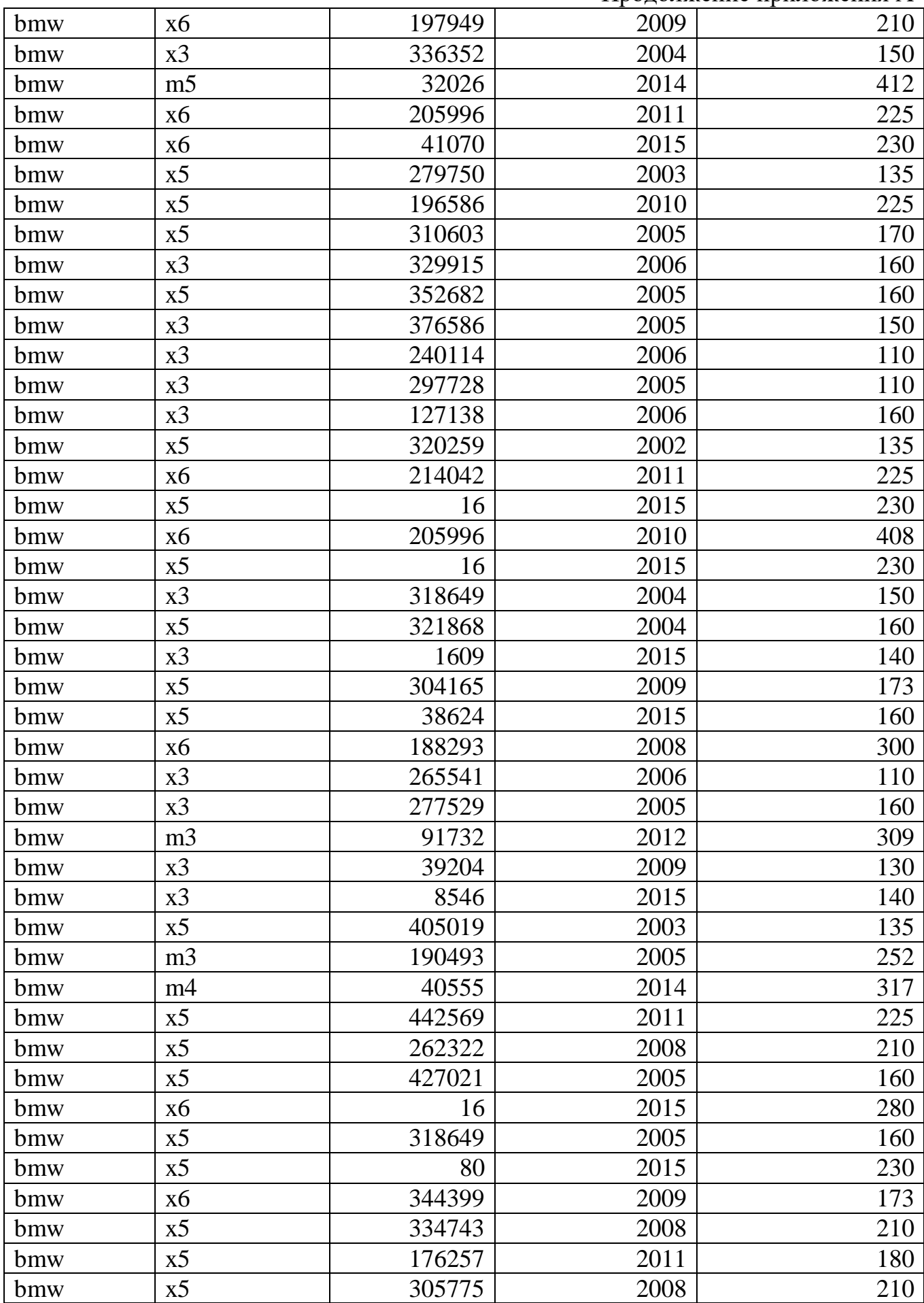

Окончание приложения А

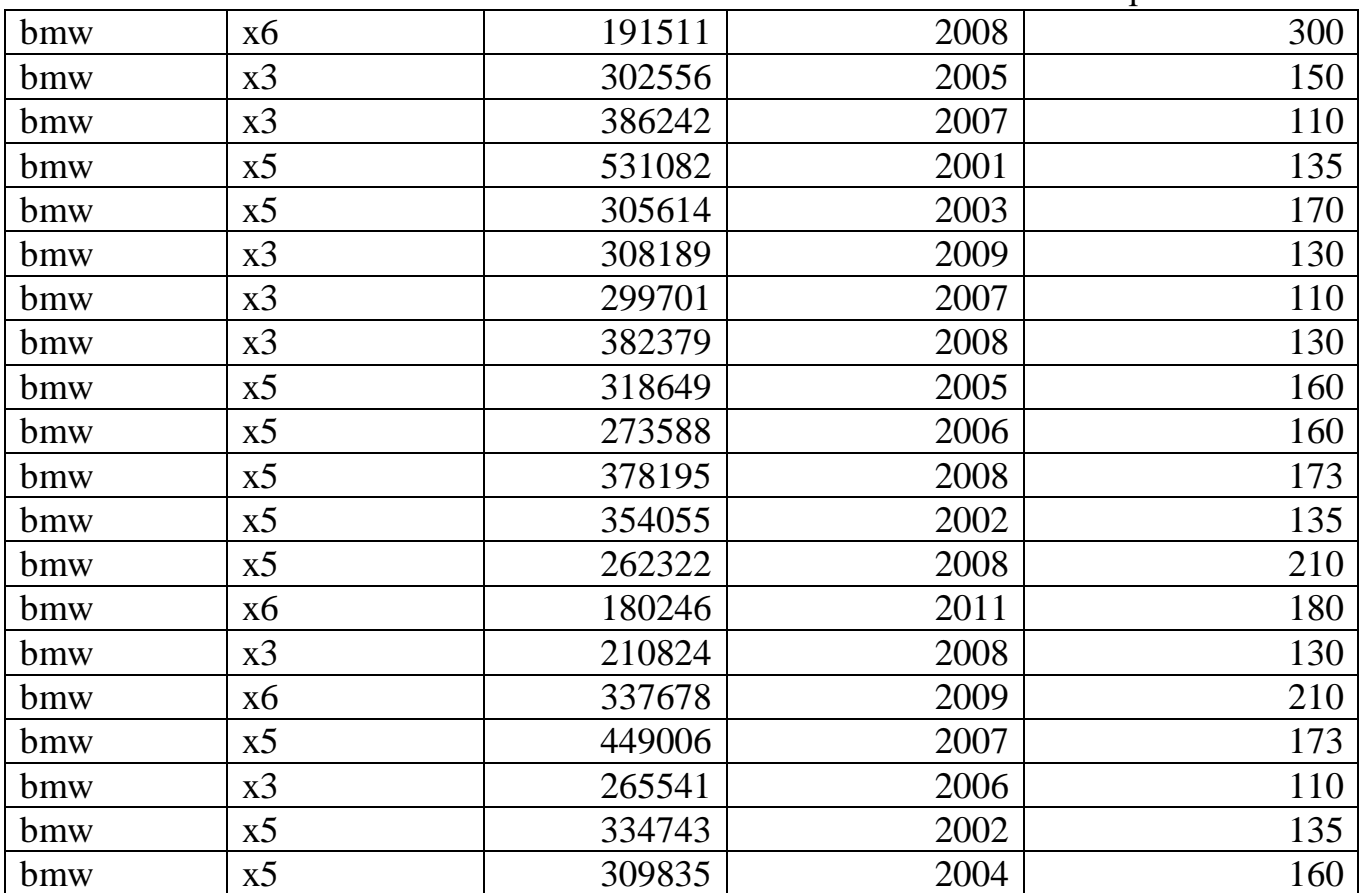

### **ПРИЛОЖЕНИЕ Б**

Листинг чат-бота import logging import pymongo from pymongo import MongoClient from telegram import Bot from telegram import Update from telegram import PhotoSize from telegram import InlineKeyboardButton from telegram import InlineKeyboardMarkup from telegram.ext import CallbackContext from telegram.ext import CallbackQueryHandler from telegram.ext import Updater from telegram.ext import MessageHandler from telegram.ext import Filters from telegram.utils.request import Request import pandas as pd import numpy as np from joblib import load from sklearn.preprocessing import StandardScaler, Normalizer from sklearn.preprocessing import LabelEncoder, OneHotEncoder class MultiColumnLabelEncoder: def \_\_init\_\_(self,columns = None): self.columns = columns # array of column names to encode def fit(self,X,y=None): return self # not relevant here def transform(self,X):

 $output = X.copy()$ 

```
 if self.columns is not None:
                   for col in self.columns:
                     output[col] =LabelEncoder().fit transform(output[col])
               else:
                   for colname,col in output.iteritems():
                      output[colname] = LabelEncoder().fit_transform(col)
               return output
          def fit transform(self,X,y=None):
               return self.fit(X,y).transform(X)
      # системалоггирования
      logger = logging.getLogger(__name__)
      client = MongoClient('localhost', 27017)
      # ГЛОБАЛЬНЫЕПЕРЕМЕННЫЕ
      # main menu burttons
      GET_OFFER = 'offer'
      GET_PRODUCT_INFO = 'info'
      GET_MANUAL = 'manual'
      # maker menu buttons
      GET AUDI MODELS = 'audi'
      GET_BMW_MODELS = 'bmw'
      GET MB MODELS = 'mb'
      # confirmation menu bittons
      CONFIRM = 'CONFIRM'
      CANCEL = 'CANCEL'
      # ключи
      isGetOfferClick = False
      isGetBmwClick = False
      isModelNotEmpty = False
      isMileageNotEmpty = False
```

```
isManufactureYearNotEmpty = False
      isEnginePowerNotEmpty = False
      isFirstMessageSend = False
      # файлыдляработымодели
      result file name = 'result.joblib.pkl'
      scaler file name = 'scaler.joblib.pkl'
      ohe_file_name = 'ohe.joblib.pkl'
      LabelEncoder file name = 'labelEncoder.joblib.pkl'
      scaler_loaded = load(open(scaler_file_name, 'rb'))
      ohe loaded = load(open(ohe file name, 'rb'))
      LabelEncoder loaded = load(open(LabelEncoder file name, "rb"))
      result loaded = load(open(result file name, "rb"))
      # example params
      mileage = 121999.5
      engine power = 100manufacture_year = 2003
      maker = 'bmw'
      model = '330xd'
      def predict(mileage: float, engine_power: int, manufacture_year: 
int, maker: str, model: str):
           # creating test data frame
      testDF = pd.DataFrame({"mileage":[mileage],"engine_power": 
[engine_power],"manufacture_year": [manufacture_year],"maker": 
[maker],"model": [model]})
```
 # devide on two data frame (categorical and decimal) testDecimal = testDF[['mileage','engine power','manufacture year']] testCategorical = testDF[['maker','model']].astype(str)

# transform it!

testCategoricalTransformed = LabelEncoder loaded.transform(testCategorical)

 # train decimal on scaler testDecimalTransformed = scaler\_loaded.transform(testDecimal) # train cat on OHE ohe\_loaded.transform(testCategoricalTransformed) oheTestCategoricalTransformed = ohe\_loaded.transform(testCategoricalTransformed) # stack cat and decimal data totalClassification = np.hstack((oheTestCategoricalTransformed,testDecimalTransformed)) # get total normalized dataframe  $X = \text{totalClassifier}$  # prediction  $Y = result$  loaded.predict(X) # choose programs and link  $if Y == 1$ : link = 'lite https://xxx.xxxxx.xx/boxapp/box/Options?partnerId=TestDI\_1#Options' elif  $Y == 2$ :  $\lim_{x \to a}$   $\lim_{x \to a}$  https://xxx.xxxxx.xx/boxapp/box/Options?partnerId=TestDI\_1#Options' elif  $Y == 0$ : link = f'Optimum https://xxx.xxxxxx.xx/boxapp/box/Options?partnerId=TestDI\_1#Options' return link # main menu def get\_keyboard(): return InlineKeyboardMarkup(inline\_keyboard=[[InlineKeyboardButton(text='Оформитьк аско', callback\_data=GET\_OFFER),],

 [InlineKeyboardButton(text='Информацияопродукте', callback data=GET PRODUCT INFO), ],

 [InlineKeyboardButton(text='Инструкция', callback data=GET MANUAL), ],

 $\vert$ ,)

# maker menu

def get\_maker\_keyboard():

return

InlineKeyboardMarkup(inline keyboard=[[InlineKeyboardButton(text='Audi', callback data=GET AUDI MODELS), ],

```
 [InlineKeyboardButton(text='BMW',
callback data=GET BMW MODELS), ],
```
 [InlineKeyboardButton(text='MB', callback\_data=GET\_MB\_MODELS),],

],)

# confirmation menu

```
def get_confirmation_keyboard():
```
return

```
InlineKeyboardMarkup(inline_keyboard=[[InlineKeyboardButton(text='Подтверди
ть', callback_data=CONFIRM),],
```

```
 [InlineKeyboardButton(text='Отказаться', 
callback data=CANCEL), ],
```
],)

# Message from user handler

def message handler(update: Update, context: CallbackContext):

global isMileageNotEmpty

global isEnginePowerNotEmpty

global isManufactureYearNotEmpty

global isModelNotEmpty

global isFirstMessageSend

# get message text

message  $text = update.message.text$ 

```
 if not(isFirstMessageSend):
```
isFirstMessageSend = True

return greeting handler(update, context)

# незаполненпробег

if isGetOfferClick and isGetBmwClick and isModelNotEmpty and **and** isManufactureYearNotEmpty isEnginePowerNotEmpty and not(isMileageNotEmpty):

global mileage

 $mileage = float(message text)$ 

 $is MileageNotEmpty = True$ 

reply text = f'Нажмите \"Подтвердить\", если согласны на обработку данных и генерацию готового предложения. Дляотменынажмите \"Отказаться\"'

update.message.reply text(text=reply text,reply markup=get confirmat ion keyboard())

# незаполненамошность

if isGetOfferClick and isGetBmwClick and isModelNotEmpty and isManufactureYearNotEmpty and not(isEnginePowerNotEmpty):

global engine power

engine power =  $int(message text)$ 

isEnginePowerNotEmpty = True

reply text = f'Введитепоказания одометра (пробег) автомобиля'

update.message.reply text(text=reply text)

# незаполненгодвыпуска

if isGetOfferClick and isGetBmwClick and isModelNotEmpty and not(isManufactureYearNotEmpty):

global manufacture year

 $manufacture year = int(message text)$ 

isManufactureYearNotEmpty = True

reply text = f'Введитемощностьдвигателяавтомобиля'

update.message.reply text(text=reply text)

# незаполненамодельавтомобиля

if isGetOfferClick and isGetBmwClick and not(isModelNotEmpty): global model

```
model = message text
isModelNotEmpty = True
reply_text = f'Введите год выпуска автомобиля'
update.message.reply text(text=reply text)
```

```
def greeting handler(update: Update, context: CallbackContext):
     user = update.effective_user
     if user:
         name = user.first_name
     else:
name = 'аноним'
```
text = "Я телеграм-бот, который поможет тебе оформить страховку на автомобиль!\nВоспользуйся меню, чтобы узнать подробности или перейти к оформлению!"

```
reply text = f"Привет, {\name}!\n\right\}"
```
# Ответитьпользователю

# приветствие

```
return update.message.reply text(text=reply text,
reply_markup=get_keyboard(),)
```

```
# Записать сообщение в БД
iftext:
add message(user id=user.id,
```

```
 text=text,)
```

```
# menu's handler
```

```
def callback handler(update: Update, context: CallbackContext):
```

```
 user = update.effective_user
```
callback\_data = update.callback\_query.data

global isGetOfferClick

global isGetBmwClick

photoLight=''

photoOptimum=''

keyboard= None

 $text ='$ 

if callback\_data == GET\_OFFER:

text = f'Для начала выберите марку автомобиля:'

keyboard=get\_maker\_keyboard()

isGetOfferClick = True

elifcallback data == GET PRODUCT INFO:

text = f'Условия продукта страхования. Для вызова главного меню напишите любое сообщение.'

photoLight =

'https://github.com/JRSY23/PY/blob/master/%D0%9B%D0%B0%D0%B9%D1%82.png?raw= true'

photoOptimum = 'https://github.com/JRSY23/PY/blob/master/%D0%9E%D0%BF%D1%82%D0%B8%D0%BC%D1 %83%D0%BC.png?raw=true'

restart process()

elifcallback data == GET MANUAL:

text = f'Инструкция \"Как пользоваться нашим ботом\" (Сделать ПДФ). Для вызова главного меню напишите любое сообщение.'

```
restart process()
```
elifcallback data == GET BMW MODELS:

text = f'Введите модель автомобиля на английском (Например X5, 320i, m5, z4).'

global maker

maker = 'bmw' # Марка - BMW

isGetBmwClick = True

elifcallback data == CONFIRM:

 $link = predict(mileage, engine power, manufacture year,$ maker, model)

text = f'Спасибо, что выбрали наш сервис. Перейдите по ссылке для оформления полиса. {link}'

```
restart process()
elifcallback data == CANCEL:
        text = f'OYченьжаль: ('
restart process()
    else:
        text = 'Произошлаошибка'
restart process()
```

```
update.effective message.reply text(text=text,reply markup=keyboard)
```

```
if (photolight != ' and photoOptimum != ''):
```

```
update.effective_message.reply_photo(photo=photoLight,)
```

```
update.effective message.reply photo(photo=photoOptimum,)
```
# restart process and clean data

```
def restart process():
```
- global isFirstMessageSend
- global isGetOfferClick
- global isGetBmwClick
- global isModelNotEmpty
- global isMileageNotEmpty
- global isManufactureYearNotEmpty
- global isEnginePowerNotEmpty
- isFirstMessageSend = False

```
isGetOfferClick = False
```

```
isGetBmwClick = False
```

```
isModelNotEmpty = False
isMileageNotEmpty = False
isManufactureYearNotEmpty = False
isEnginePowerNotEmpty = False
```

```
def main():
logging.basicConfig(filename="kaskoBot.log", level=logging.INFO)
print('Start KaskoBot')
logger.log(level=logging.INFO, msg='Start KaskoBot')
```
 # объявлениеботаитд req =  $Request(connect timeout=0.5,$ 

```
read timeout=1.0,)
```
 $\mathbf{b}$ 

Bot(token='1201845137:AAHh2QcXRHAKcJ1HK7LVUroMlaRLSSYQj9s',

```
 request=req,
```

```
base_url='https://telegg.ru/orig/bot',)
```

```
 updater = Updater(bot=bot,
```

```
use context=True,)
```

```
# Проверить что бот корректно подключился к Telegram API
info = bot.get me()print(f'Bot info: {info}')
logger.log(level=logging.INFO, msg=f'Bot info: {info}')
```
# Навеситьобработчикикоманд

```
updater.dispatcher.add handler(MessageHandler(Filters.all,
message handler))
```
updater.dispatcher.add handler(CallbackQueryHandler(callback handler))

```
# Начать бесконечную обработку входящих сообщений
updater.start_polling()
updater.idle()
print('Stop KaskoBot')
logger.log(level=logging.INFO, msg='Stop KaskoBot')
```
 $if __name__ == '__main__':$ 

main()